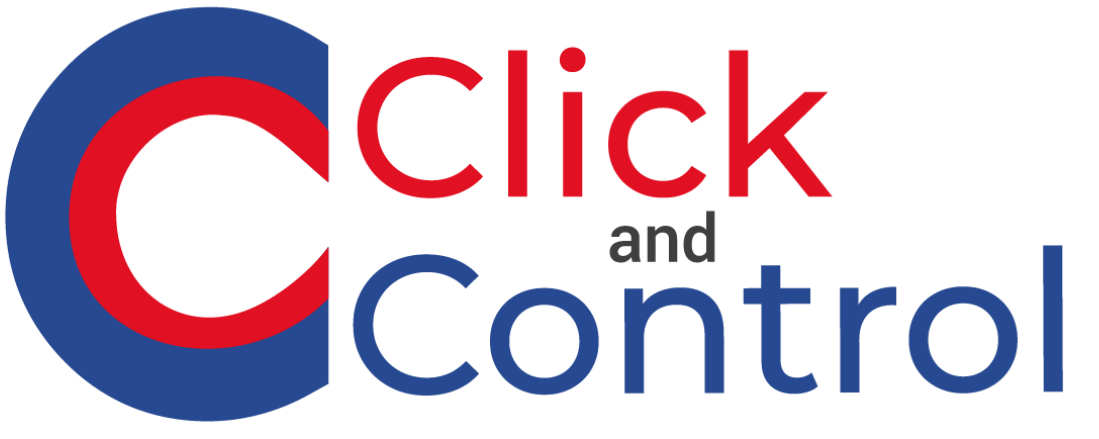

Powered by Travel Planet

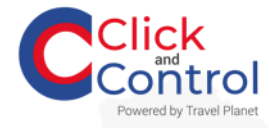

## **Bienvenue**

Bonjour, vous venez de signer votre contrat avec Travel Planet.

C'est officiel vous avez enfin choisi un tiers de confiance vous offrant la possibilité de gérer bien plus que vos voyages d'affaires.

Vous allez maintenant pouvoir accéder à notre plateforme **Click and Control** <https://travelplanet.click/> et avoir accès en quelques clics à un outil qui vous permettra de gagner du temps et de faire les meilleurs choix de voyages d'affaires.

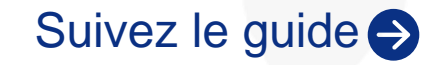

<span id="page-2-0"></span>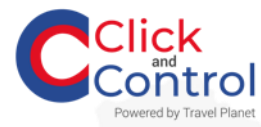

# **Accédez à la plateforme**

Tapez l'adresse <https://travelplanet.click/> dans votre navigateur et accédez à notre market place intuitive pour gérer vos voyages d'affaires de bout en bout.

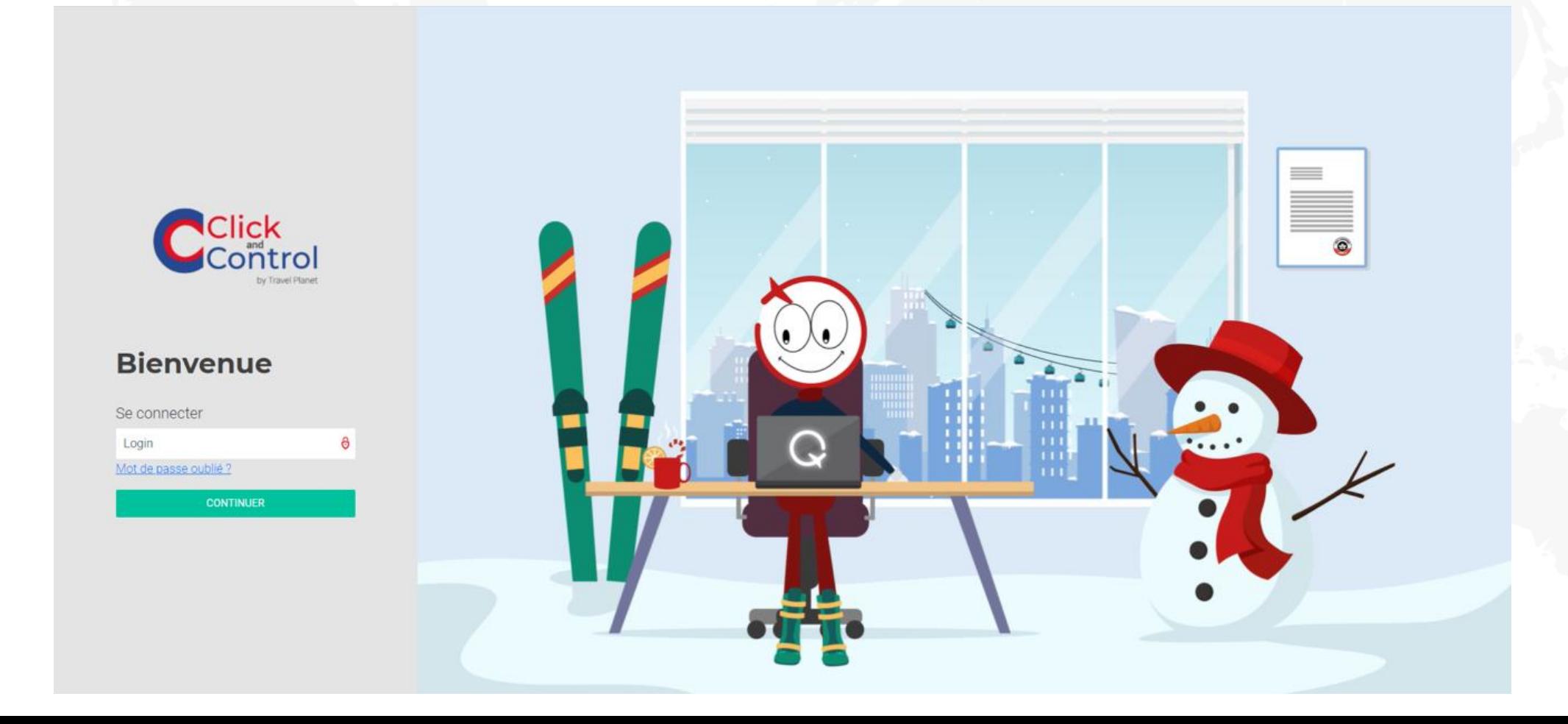

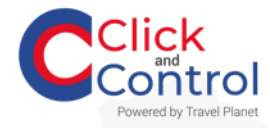

## **Se connecter**

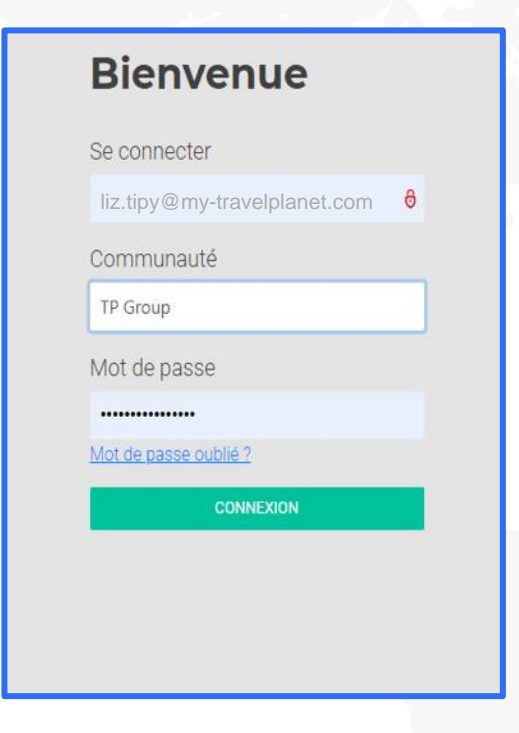

<sup>(6</sup>) Pour vous connecter, positionnez vous sur le bandeau à gauche et remplissez les informations

Complétez :

Votre adresse email complète

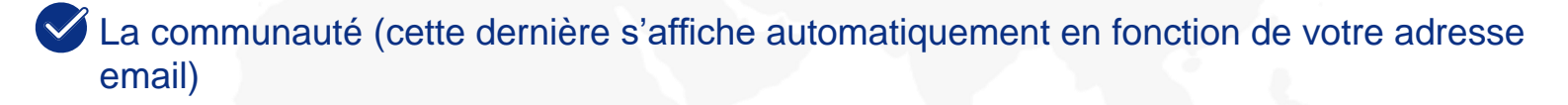

Le mot de passe

Pour une question de sécurité, il vous sera demandé de changer de mot de passe et de le confirmer à la *1 ère connexion*

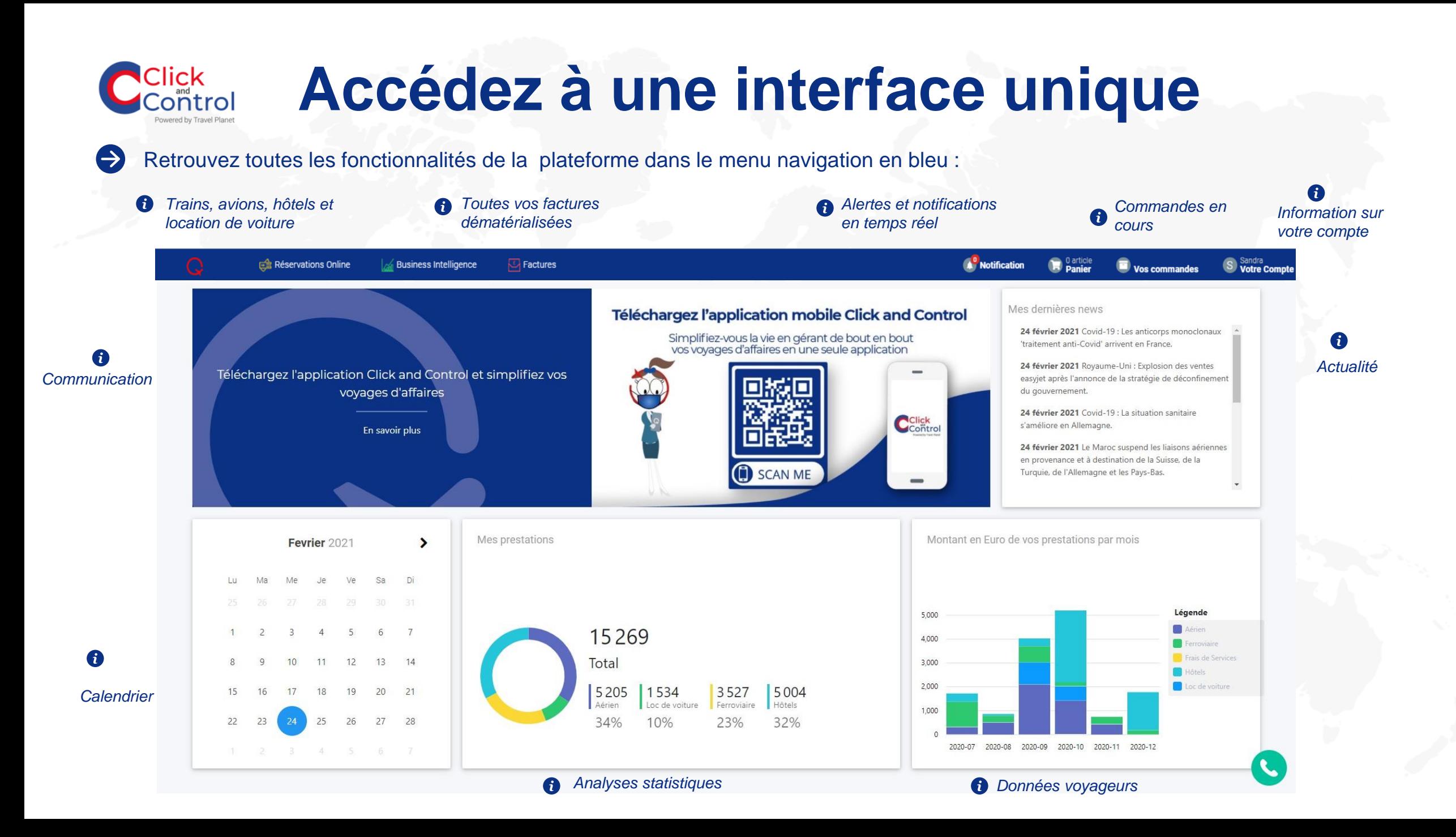

5

# **Gérez vos réservations**

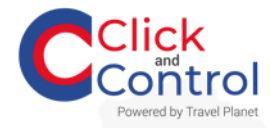

# **Gérez les profils utilisateurs**

Préparez votre réservation et sélectionnez les voyageurs pour votre voyage

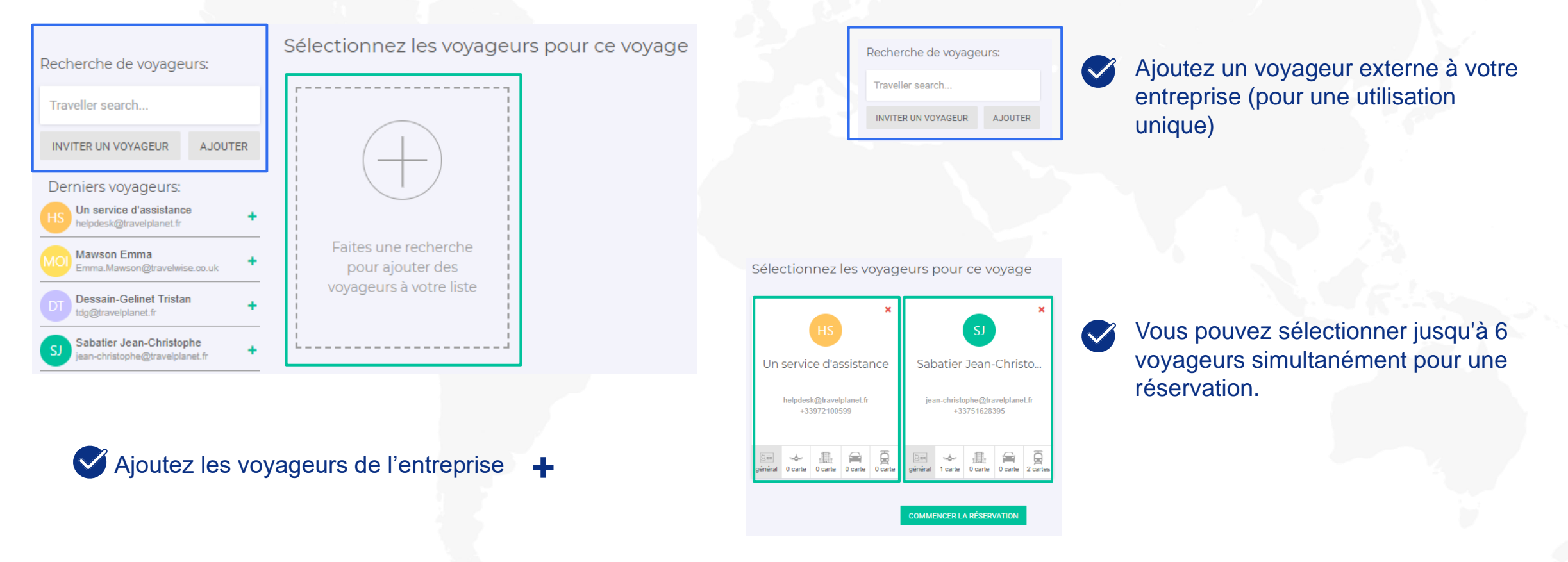

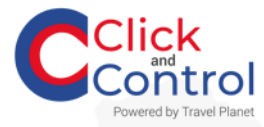

# **Réservez vos prestations**

Réservez en cliquant que l'onglet **« Réservations online »** un menu déroulant apparait  $\bigodot$ 

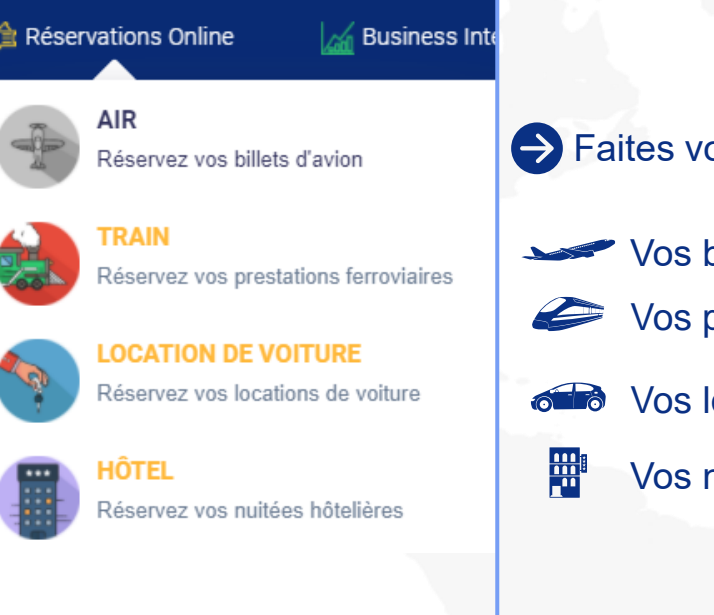

Faites votre choix et en fonction de vos besoins réserver en moins d'une minute

- Vos billets d'avions partout dans le monde
- Vos prestations ferroviaires en France et en Europe
- Vos locations de voiture
	- Vos nuitées d'hôtels

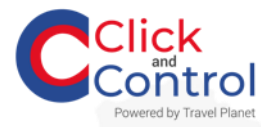

## **Réservez un billet d'avion**

Réservez vos billets d'avion en cliquant sur  $\Rightarrow$ l'onglet

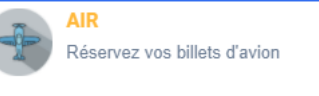

Complétez les informations pour réserver vos vols  $\bigodot$ 

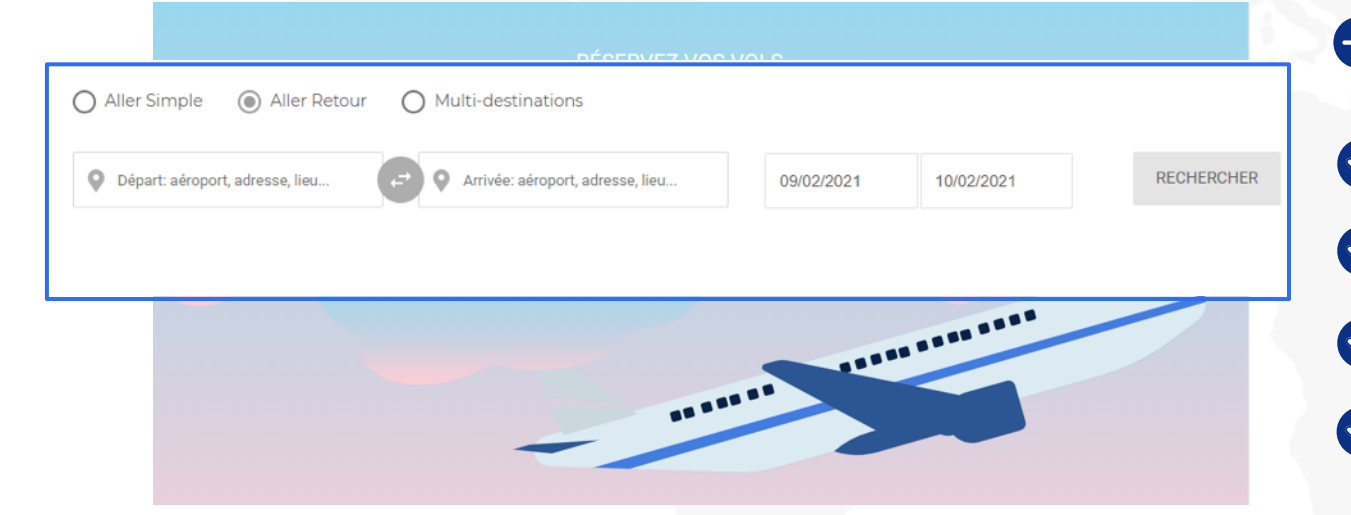

- Remplissez les champs
- Type de voyage: aller simple, aller-retour, multi -destinations
- Aéroport de départ et aéroport d'arrivée  $\blacktriangledown$
- Vos préférences de date  $\sqrt{}$
- Lancer la recherche par le bouton
- 

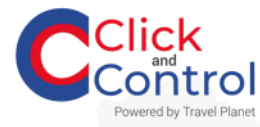

## **Affinez votre recherche**

### $\ominus$  Filtrez selon vos choix

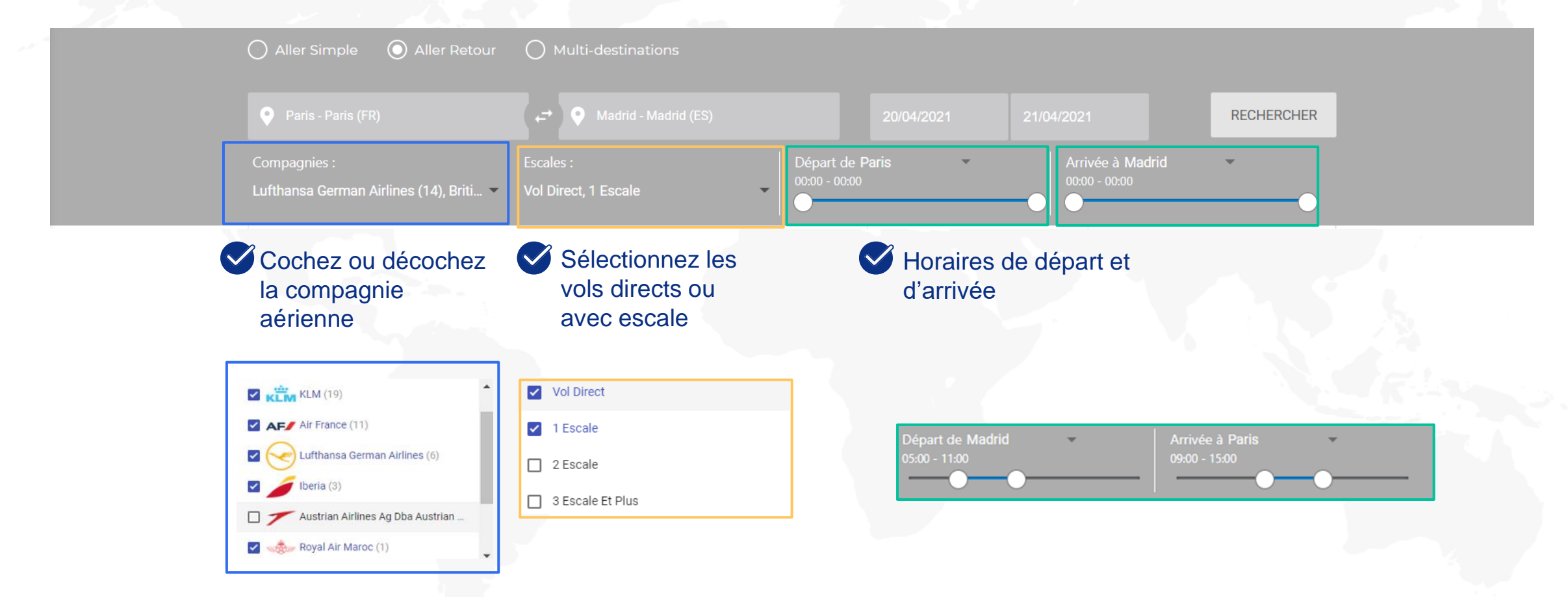

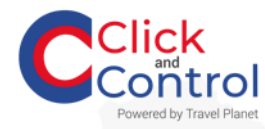

## **Affinez vos choix**

Cliquez sur le prix pour votre le détail ou sur l'onglet détails  $\bigodot$ 

de voyage 365,66€ 392,96€ 436,64 € 20/04 06:10 5h 55m 12:05 Economy LIGHT CLASSIC **FLEX** CDG **MAD** 262.21 kg  $\bullet$  CO<sub>2</sub> DÉTAILS DU VOYAGE Certifié NDC **PLUS DE PRIX** 

Retrouvez le détail de votre voyage et sélectionnez votre vol

Les horaires Le temps de trajet Les conditions d'annulations Les bagages

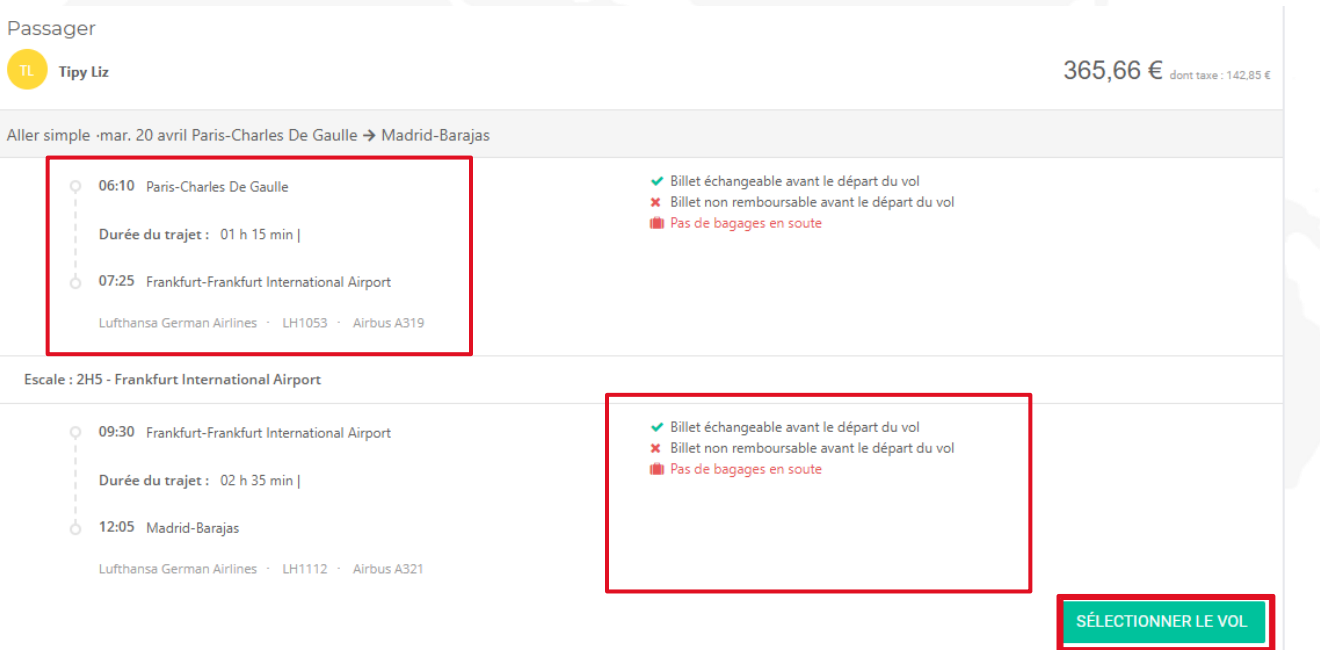

11

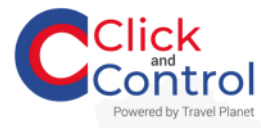

## **Ajoutez vos options**

## Ajoutez des bagages

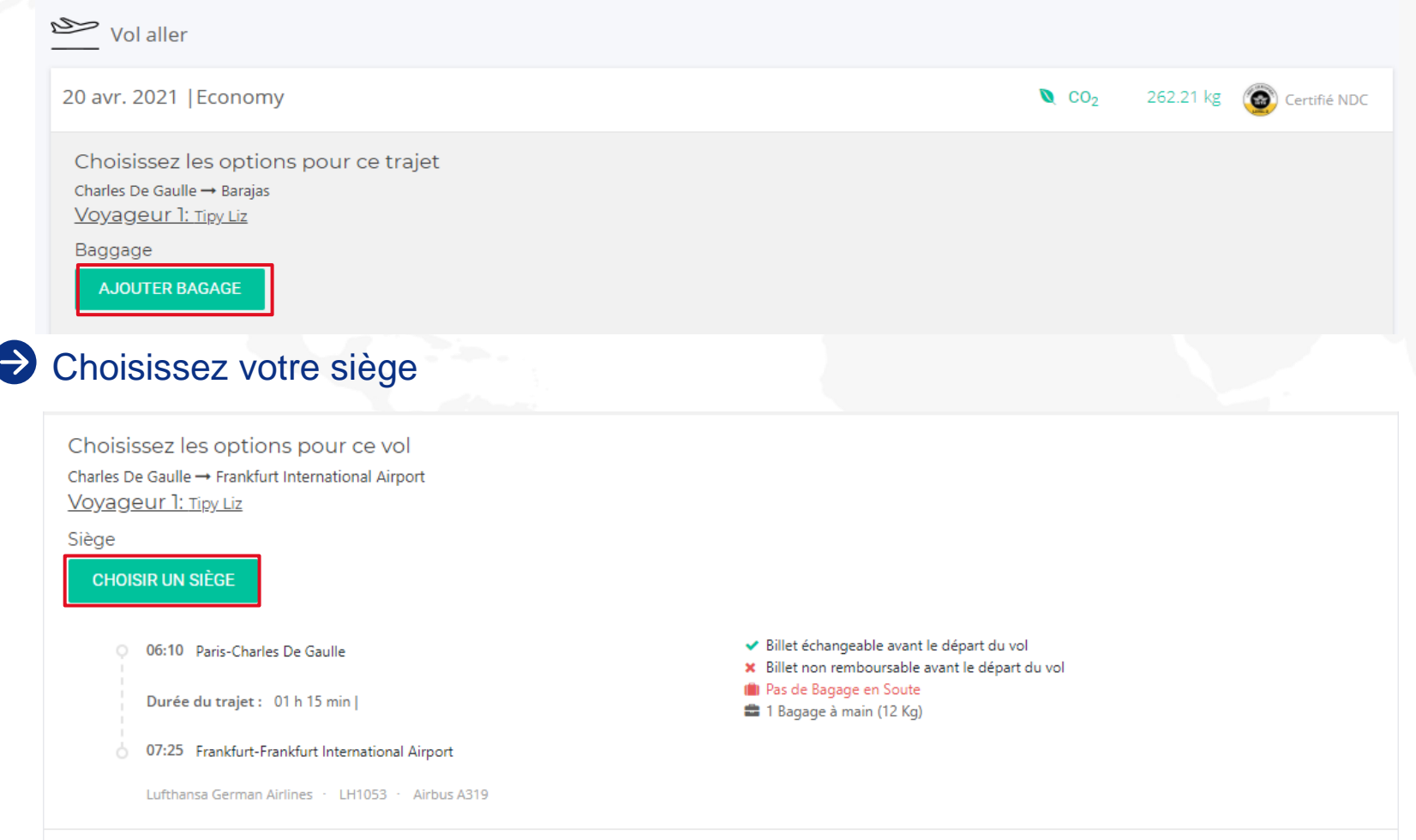

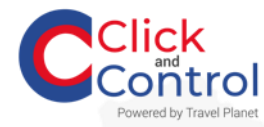

# **Finalisez vos achats**

 $\bullet$ Consultez votre panier et vérifiez l'ensemble des informations avant d'envoyer au panier

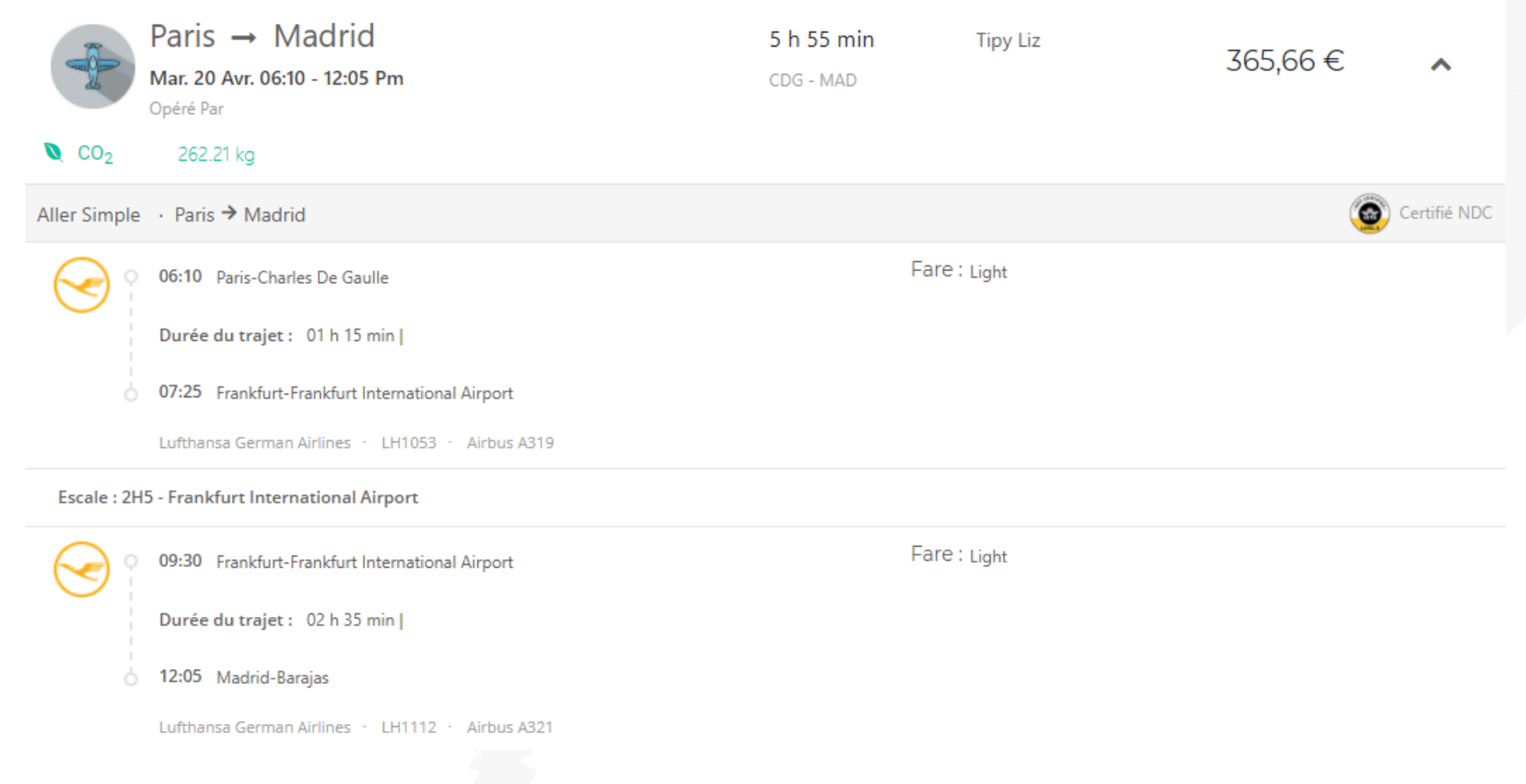

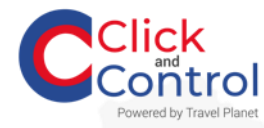

# **Finalisez vos achats**

#### Renseignez les champs obligatoires puis continuez  $\bigoplus$

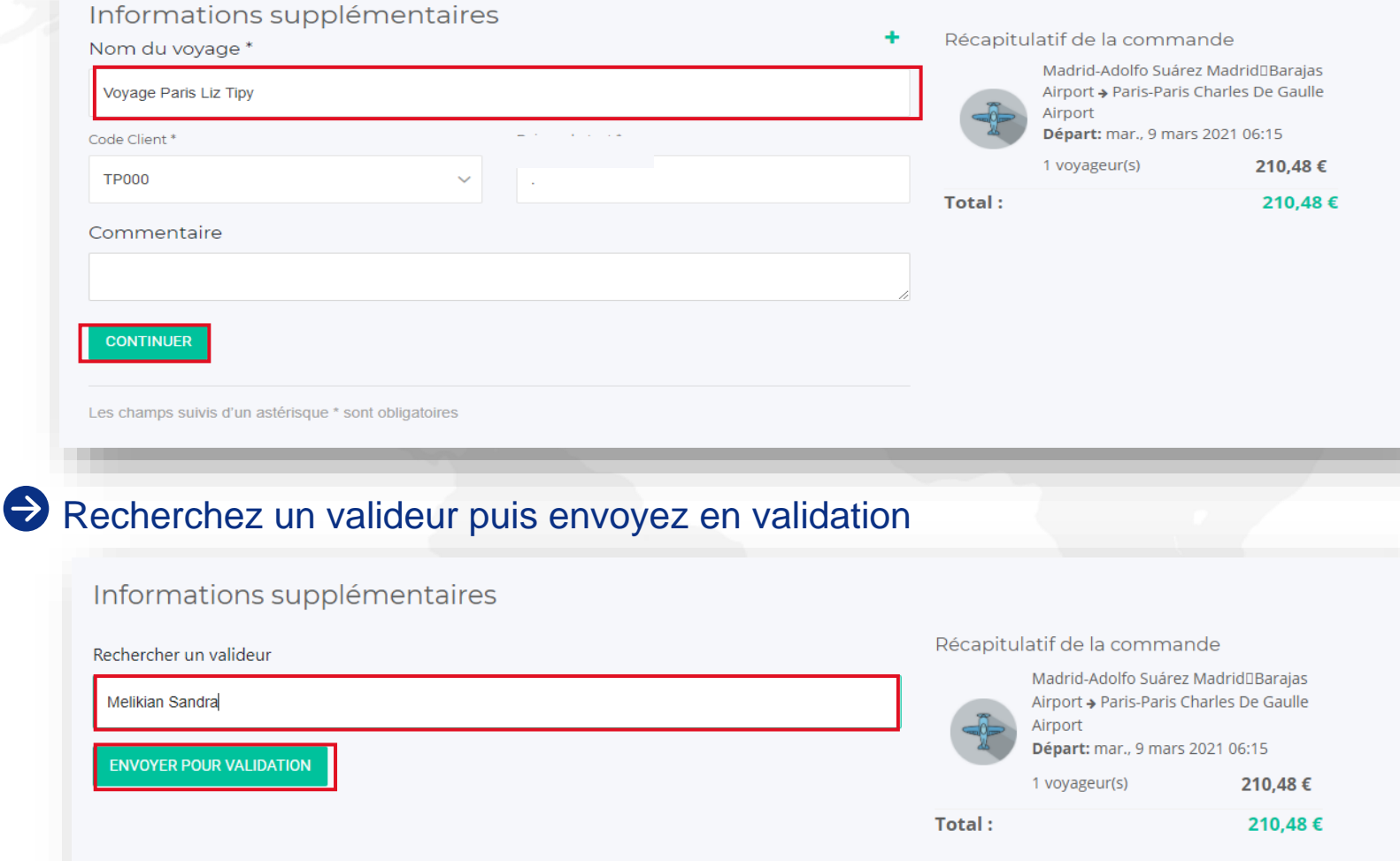

Code BDC pas obligatoire de compléter

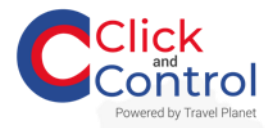

## **Réservez une voiture**  Ş

Réservez une location de voiture en cliquant sur l'onglet

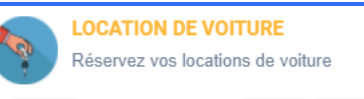

Complétez les informations pour louer une voiture

RÉSERVEZ VOS LOCATIONS DE VOITURE

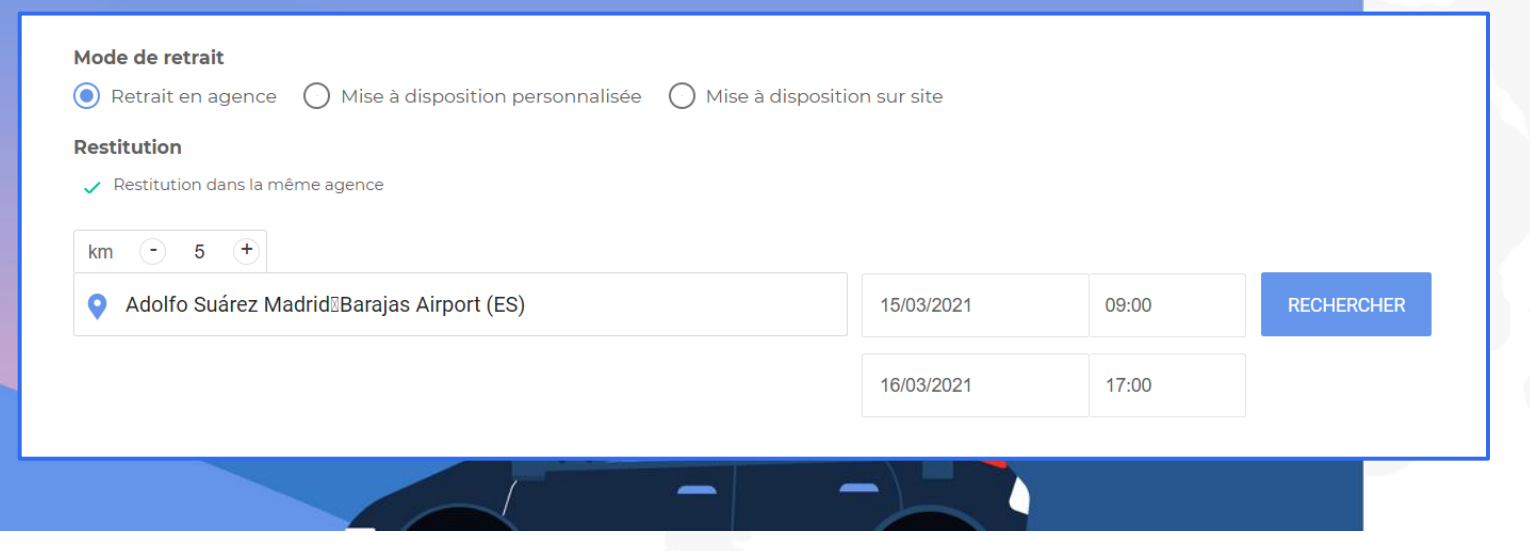

Remplissez les champs  $\blacktriangledown$ **Restitution** 

Destination : ville, adresse, aéroport

Date et horaire

 $\blacktriangledown$ 

 $\blacktriangledown$ 

 $\blacktriangledown$ 

Lancer la recherche par le bouton

**RECHERCHER** 

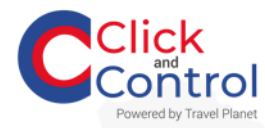

## **Affinez vos choix** S

#### Affinez votre recherche en triant par distance, prix croissants et décroissants  $\Rightarrow$

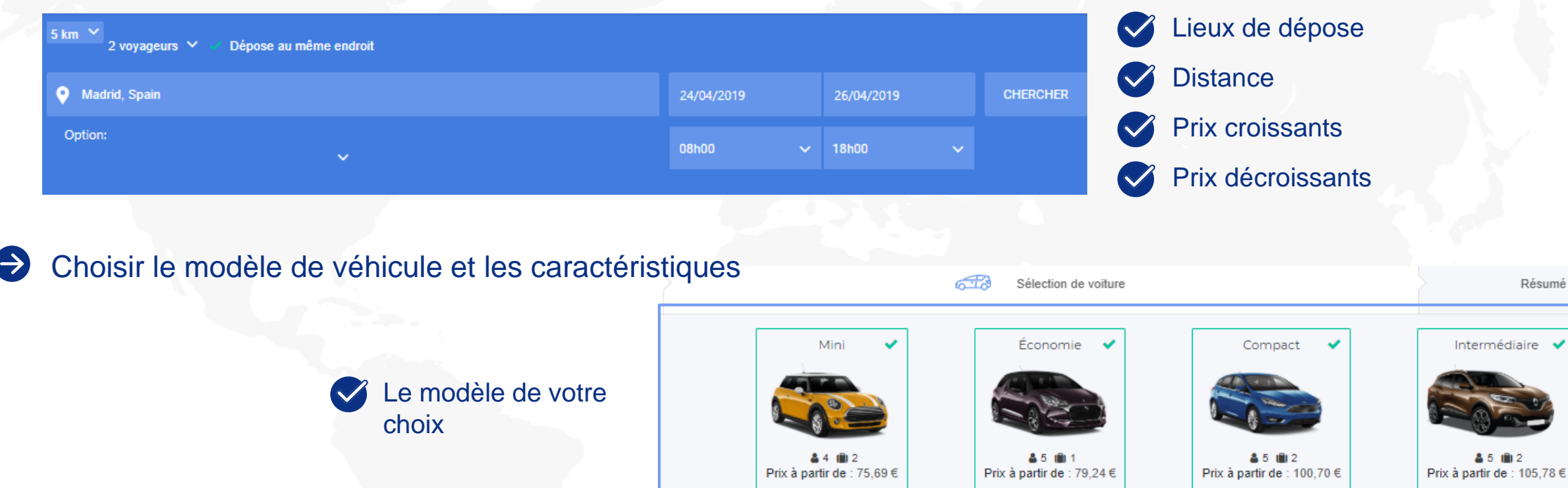

20 véhicules **Europcar** 

Les caractéristiques : climatisation,  $\sqrt{}$ portes, puissance, carburant, places, émissions de CO2

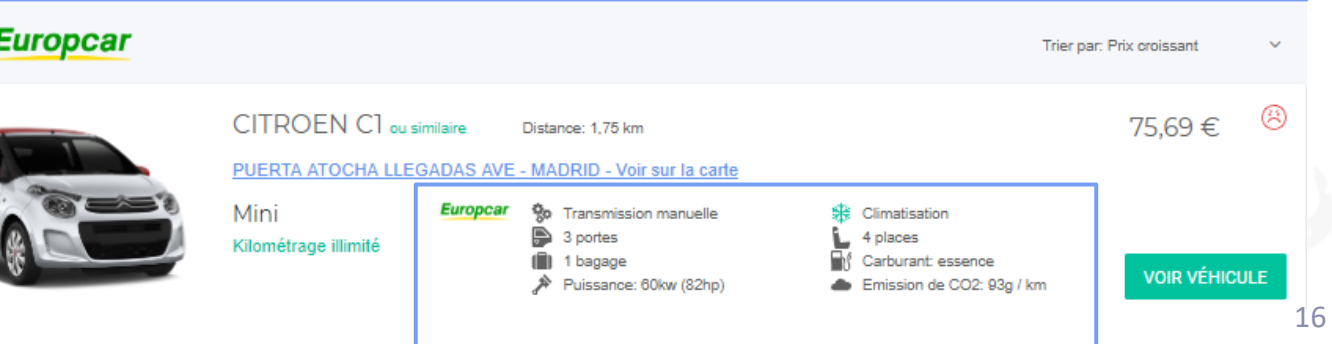

Résumé

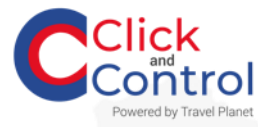

## **Ajoutez vos options**

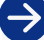

#### Consultez les informations récapitulative Ajoutez des suppléments

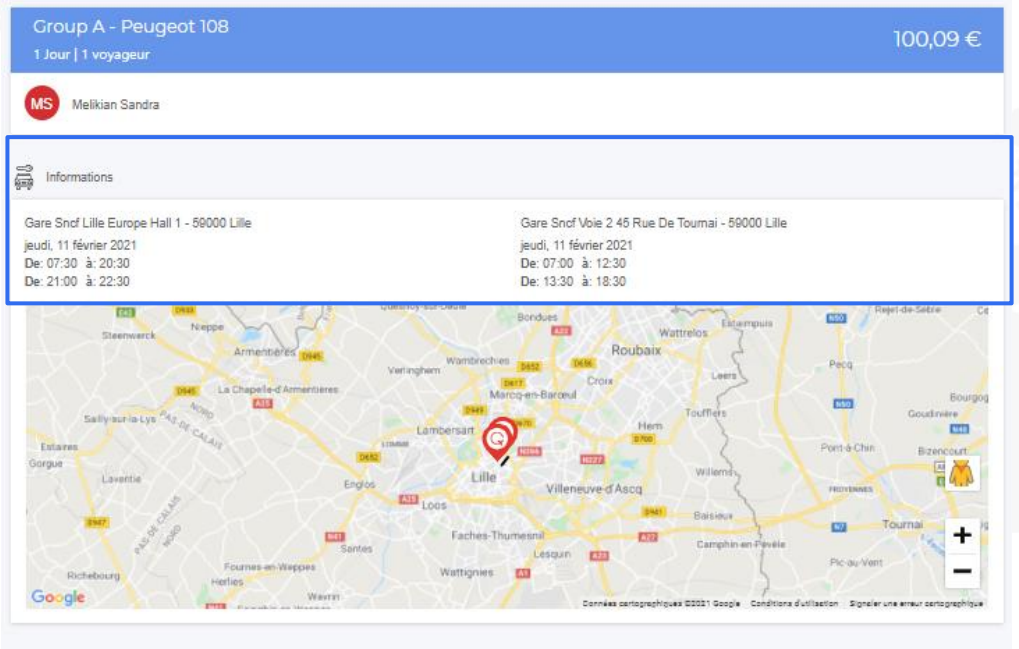

nformations sur la voiture

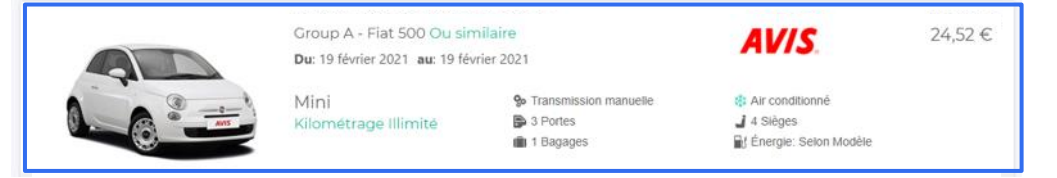

#### **Suppléments**

#### Équipements additionnels:

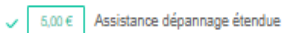

Roulez l'esprit tranquille : cette protection couvre les incidents non mécaniques tel que l'oubli des clés à l'intérieur du véhicule. les

#### $\vee$  9,00 € Travel partner (assistance voyage)

Avec notre assistance voyage, un simple appel suffit pour obtenir l'aide dont vous avez besoin. Informations sur les attractions locales à visiter...

#### $\cup$  10.99 € Wi-fi mobile

Nos appareils Wi-fi mobiles vous permettent de connecter jusqu'à cinq appareils : smartphones, tablettes, ordinateurs portables, etc. Les...

#### 11,00 € Conducteur additionnel

Partagez le volant... Ajoutez un ou plusieurs conducteurs à votre contrat de location afin qu'ils bénéficient des mêmes assurances que le...

#### $\boxed{\phantom{a}}$  12,00 € Siège bébé

Ce siège bébé, orienté dos à la route, est destiné aux bébés âgés de moins de 15 mois et pesant moins de 13 kg. Il est rembourré et...

#### $\boxed{\fbox{12,00} ∈ Rehausseur}$

Ajoutez à votre réservation ce rehausseur poids plume, conçu pour les enfants de 4 à 12 ans pesant entre 15 et 36 kg. Il est équipé d'un...

#### □ 12,00 € Siège enfant

Réservez ce siège enfant orienté face à la route et destiné aux enfants âgés de 9 mois à 4 ans pesant entre 9 et 18 kg. Réglable en hauteur, il...

#### $\Box$  16,00 € Gps avis

Louez un GPS Garmin pour profiter de cartes routières mis à jour. d'alertes trafic en temps réel, d'informations sur les lieux touristiques et...

#### Ajoutez au panier  $\left( \rightarrow \right)$

**TOTAL:** 

100,09€ **AJOUTER AU PANIER** 

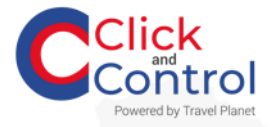

# **Finalisez vos achats**

Vérifiez le panier

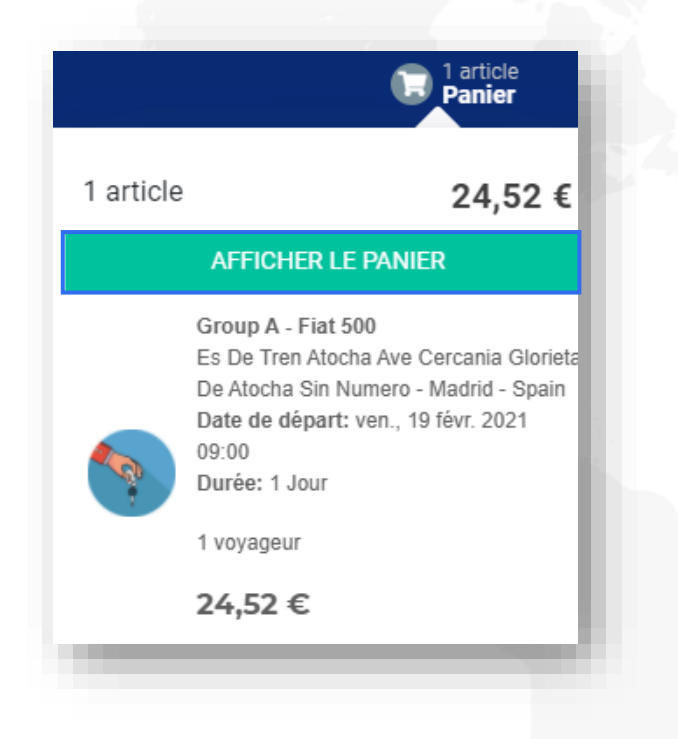

## Consultez le récapitulatif de la commande et envoyez en

### validation

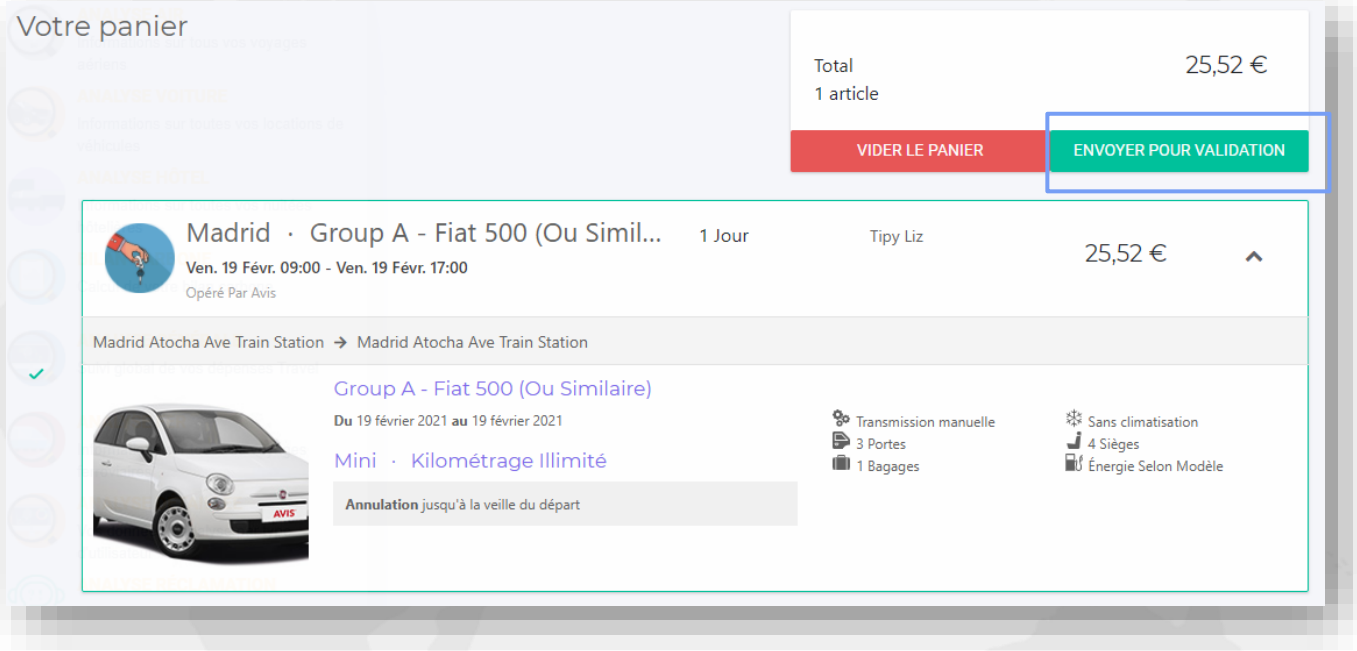

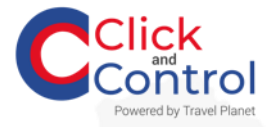

## **Finalisez vos achats REA**

### Renseignez les champs obligatoires puis

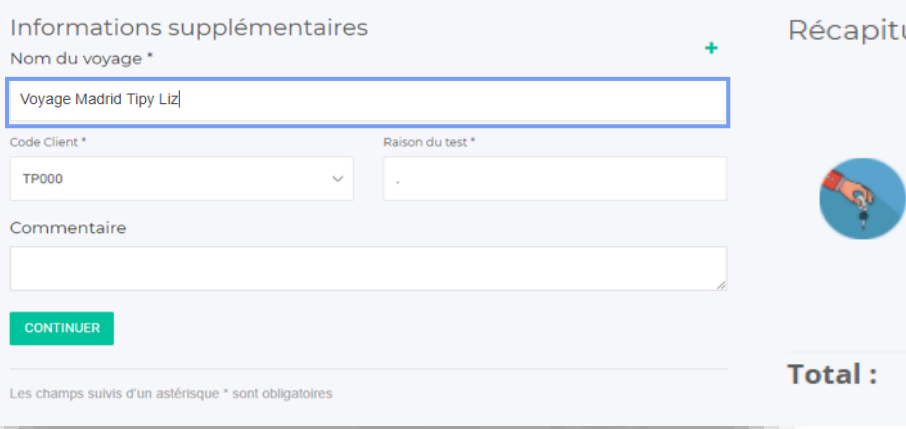

#### ulatif de la commande

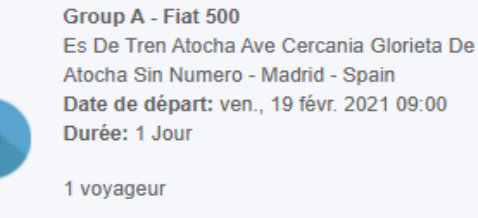

#### 24,52€

24,52€

### Recherchez un valideur puis envoyez en validation

Informations supplémentaires Rechercher un valideur Melikian Sandra i<br>C Liz Tipy

Récapitulatif de la commande

Group A - Fiat 500 Es De Tren Atocha Ave Cercania Glorieta De Atocha Sin Numero - Madrid - Spain Date de départ: ven., 19 févr. 2021 09:00 Durée: 1 Jour

1 voyageur

24,52€

Total:

24,52€

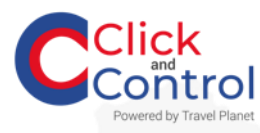

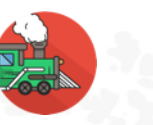

## **Réservez un billet de train**

Réservez un train en cliquant sur l'onglet

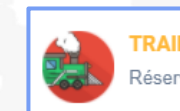

**TRAIN** Réservez vos prestations ferroviaires

Complétez les informations pour réserver un train

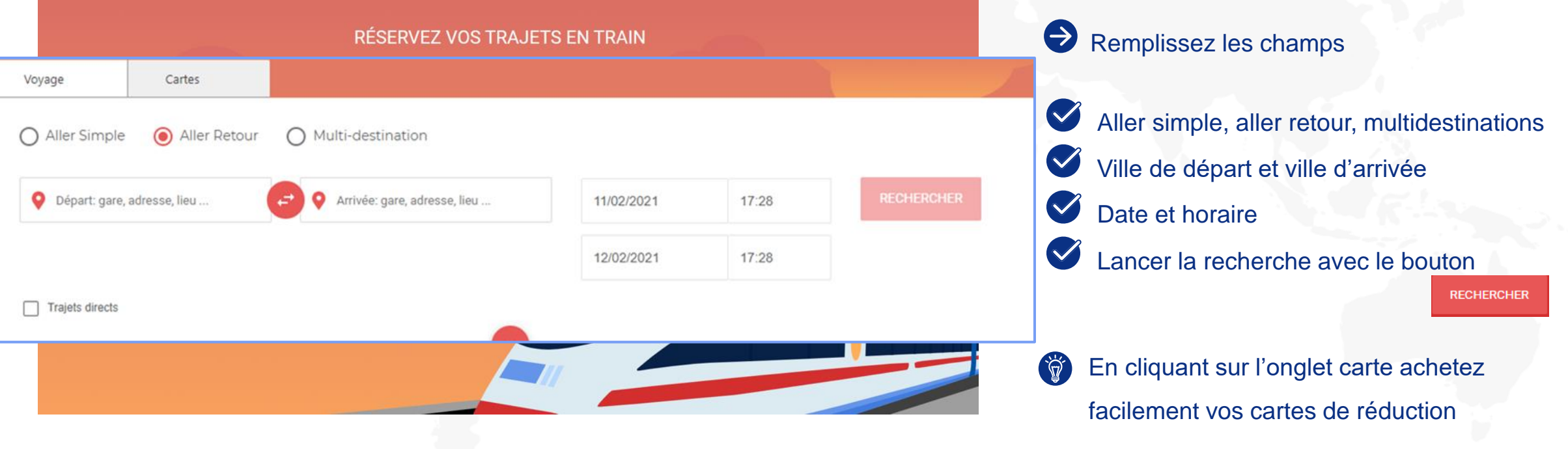

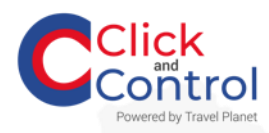

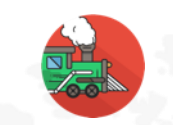

## **Réservez un billet de train**

### Comparez tous les types de tarifs possibles

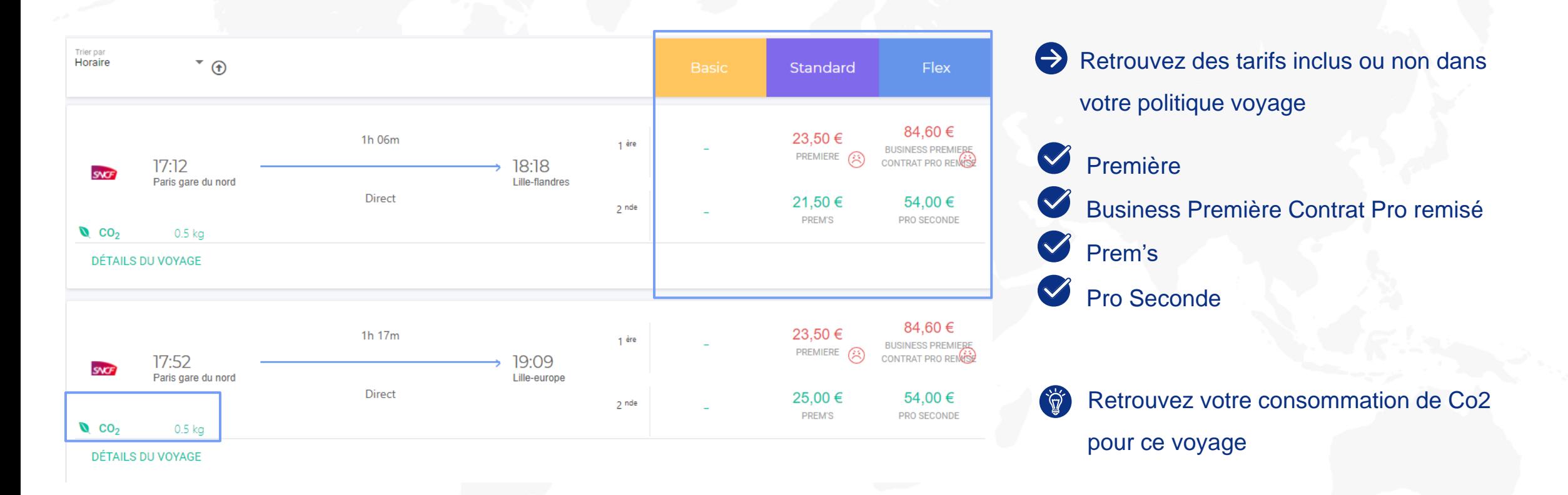

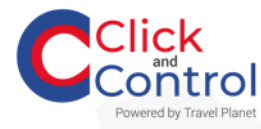

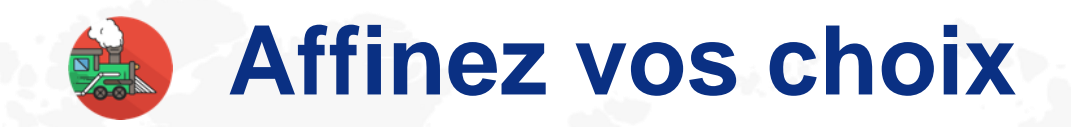

### Cliquez sur le prix pour votre le détail ou sur l'onglet détails de voyage

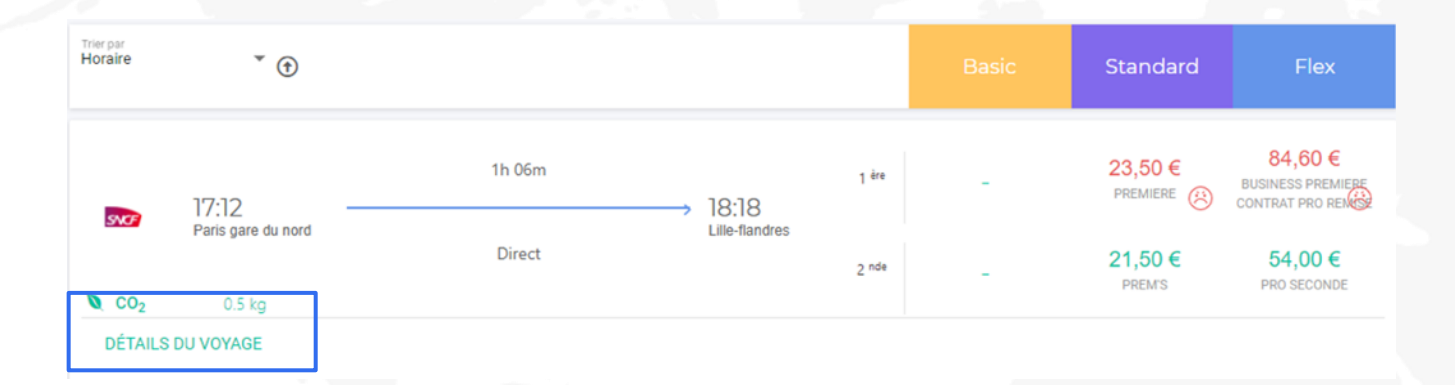

Retrouvez le détail de votre voyage et sélectionnez votre voyage

 $\blacktriangledown$ Les horaires

 $\bigvee$ Le temps de trajets

 $\bigvee$ Le choix de la place (Salle haute, salle basse, fenêtre, couloir, à côté de la personne de mon choix)

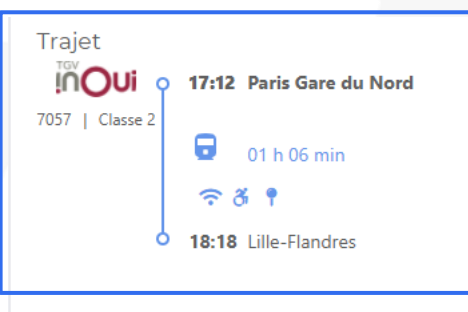

Placement Vos souhaits seront pris en compte en fonction des places disponible

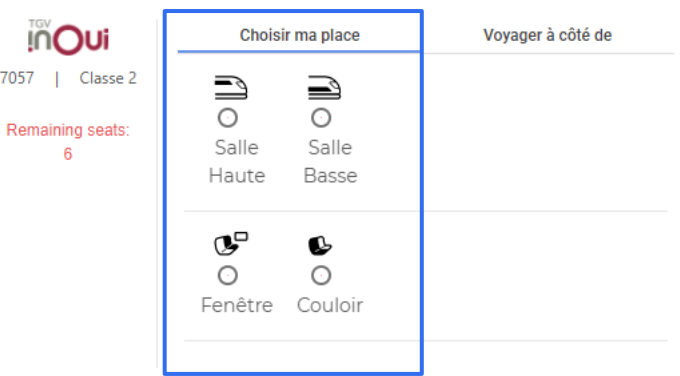

**CHOISII** 

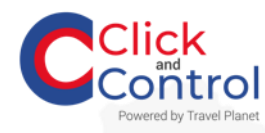

# **External Finalisez vos achats**

## Cliquez sur «Ajouter au panier ».

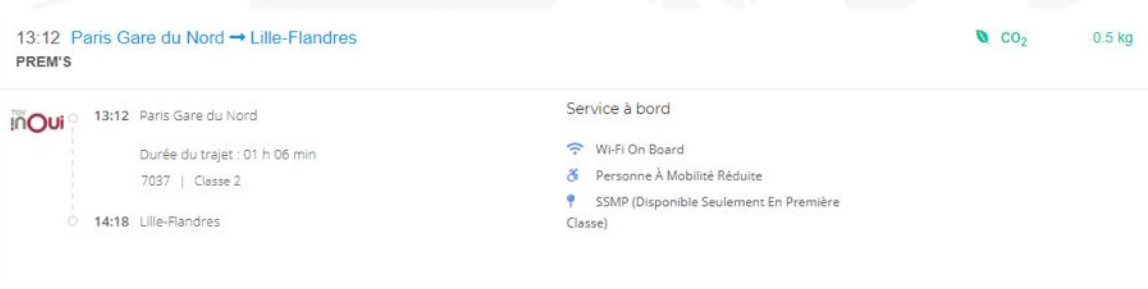

**AJOUTER AU PANIER** 

#### $\bigodot$ Affichez le panier

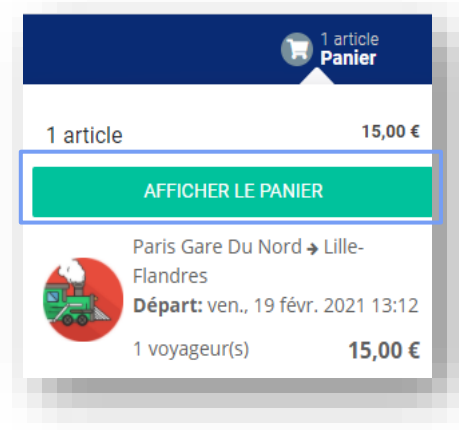

## Consultez le récapitulatif de votre commande et envoyez en

#### validation

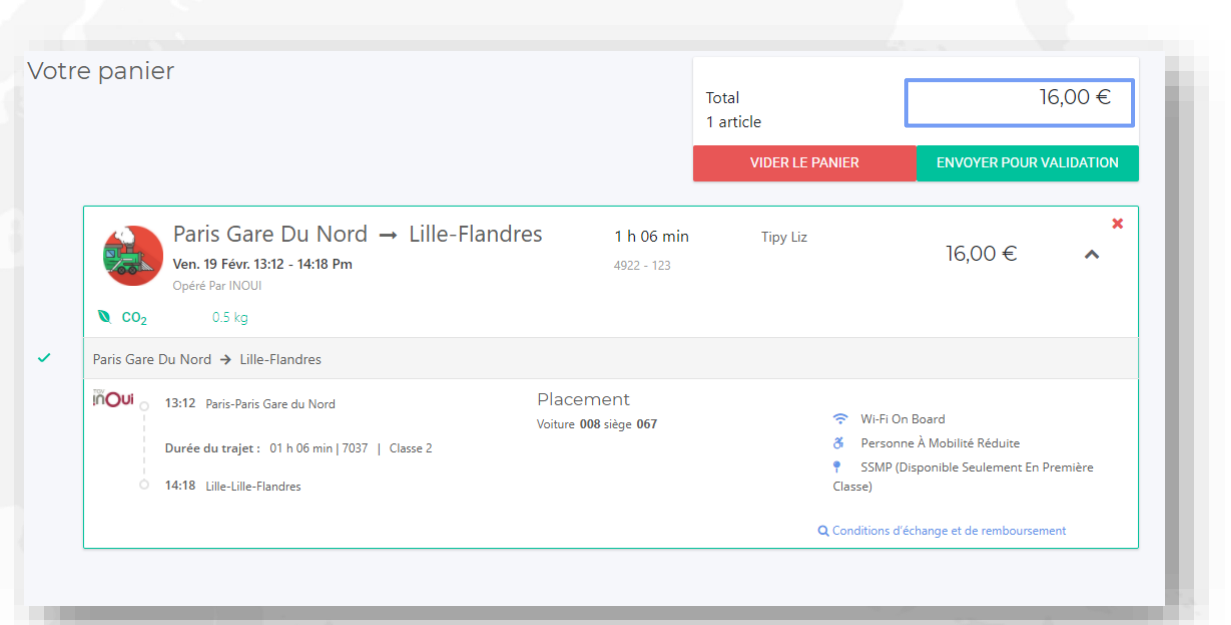

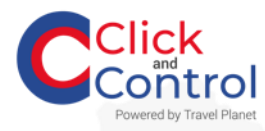

# **Finalisez vos achats**

## Renseignez les champs obligatoires puis continuez

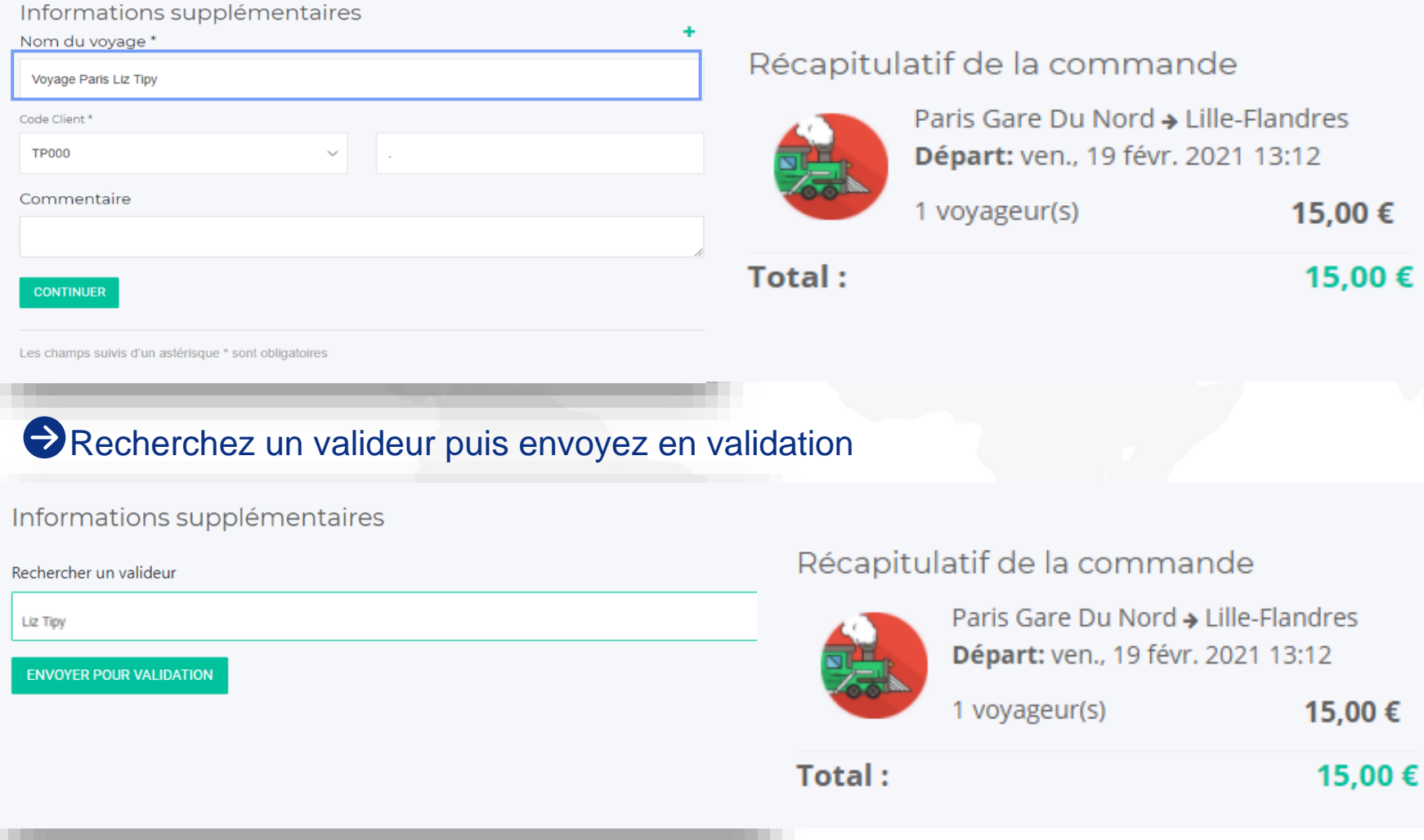

24

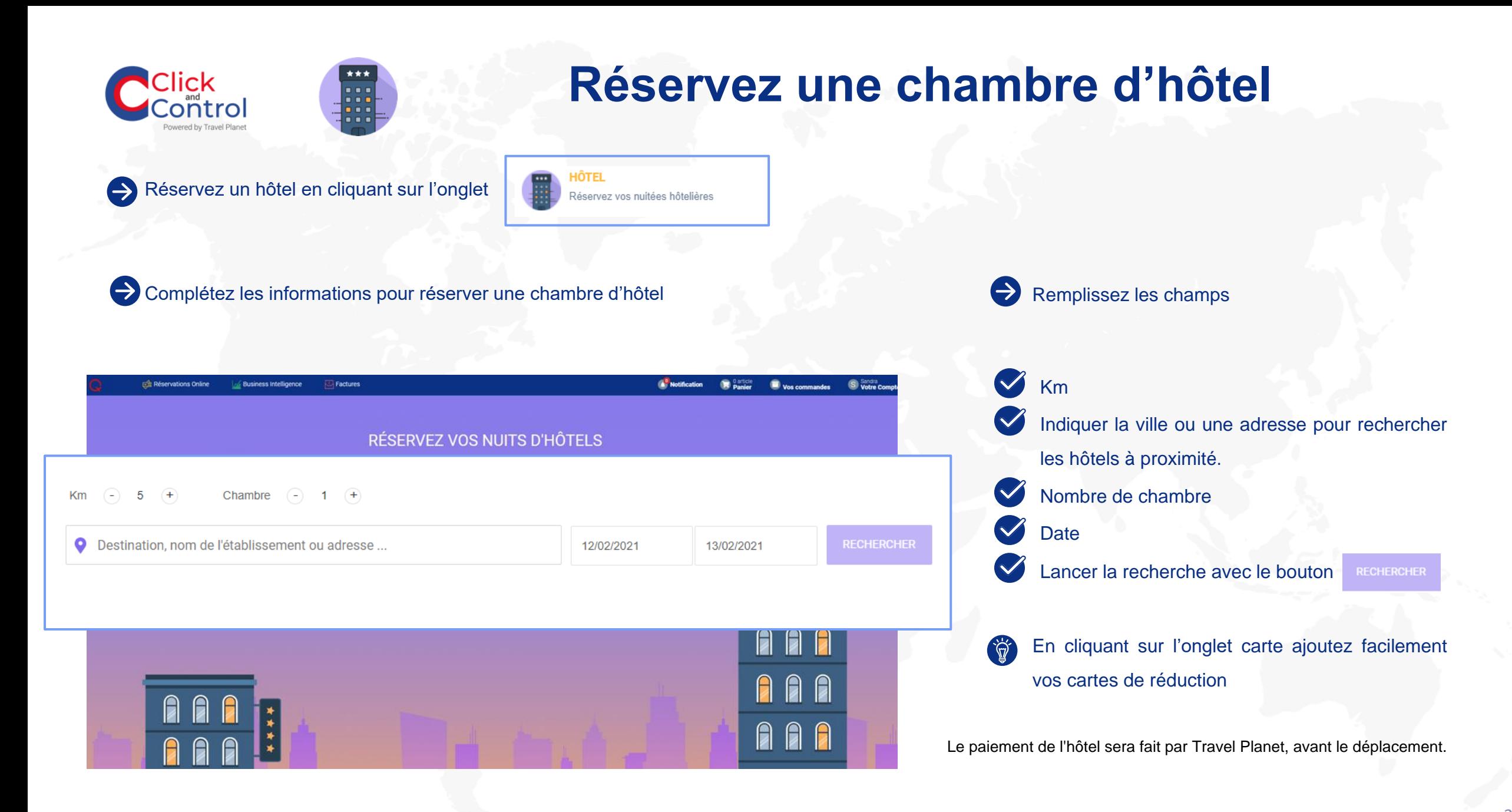

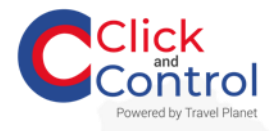

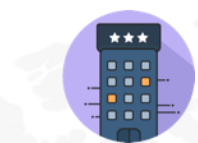

## **Affinez votre recherche**

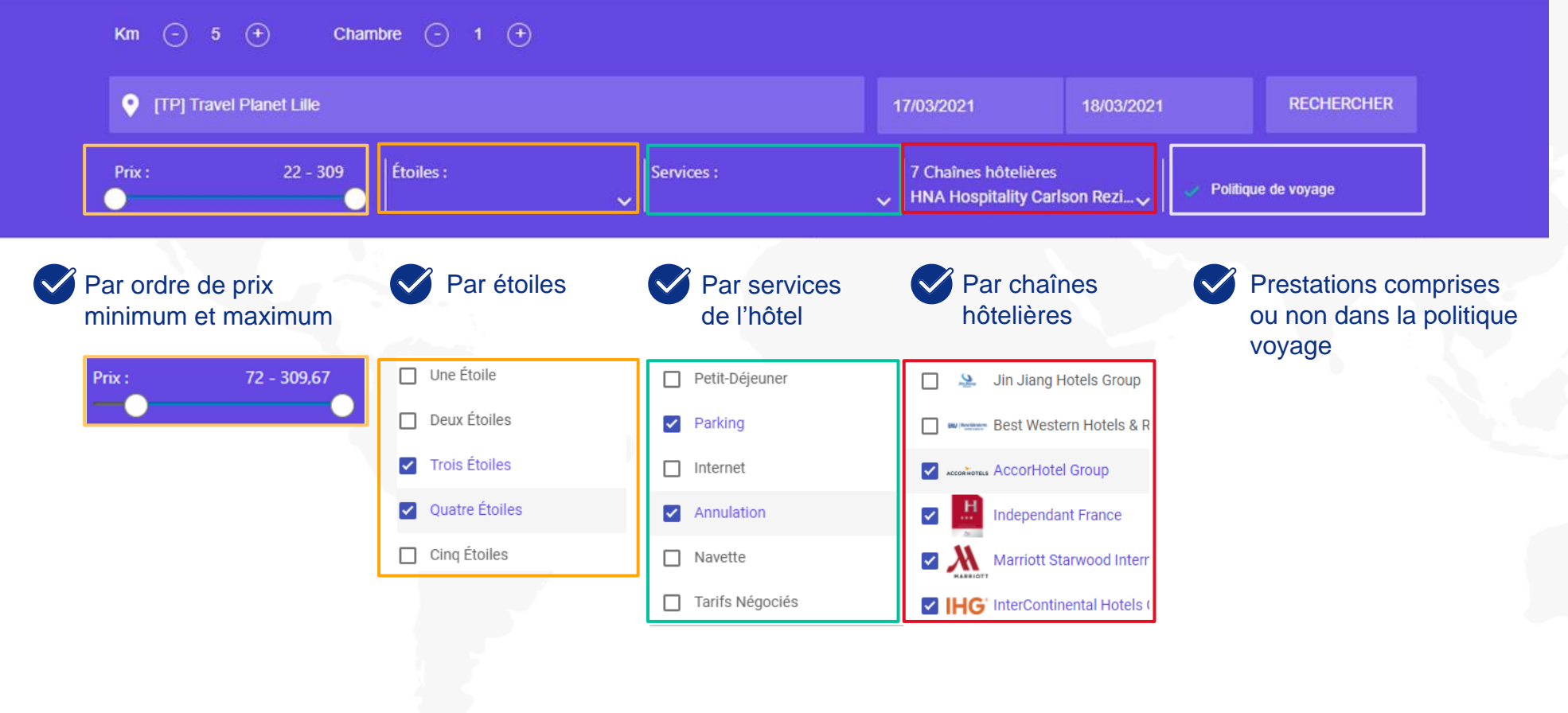

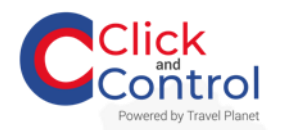

# **Affinez votre recherche**

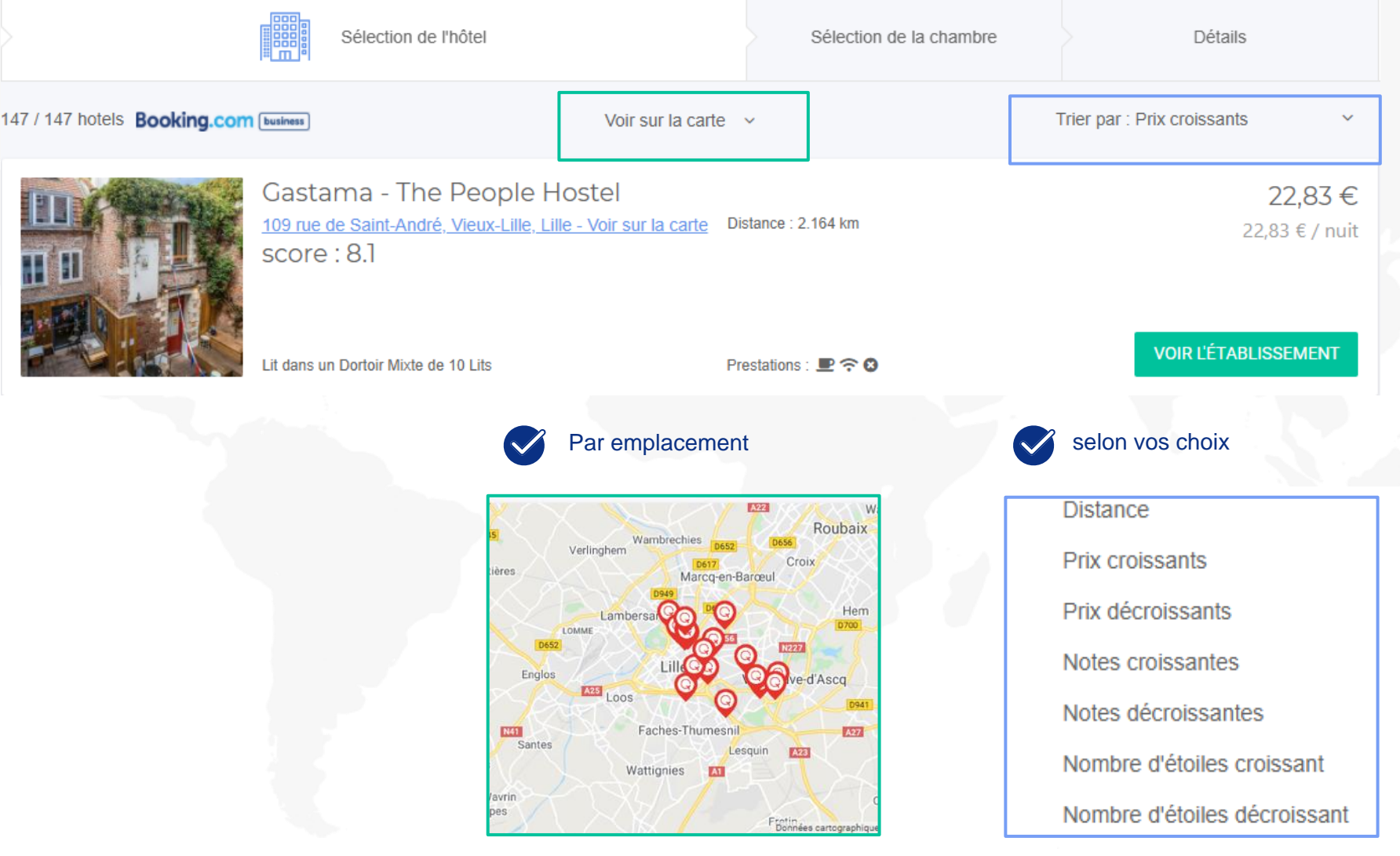

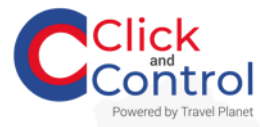

## **Recherchez les disponibilités**

#### $\bigodot$ Sélectionnez l'établissement

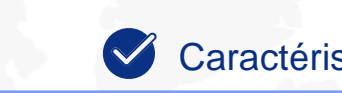

#### Caractéristiques des hôtels

#### 104 Rue Louis Braille

**iii** 

**Q** Parking ☆ Animaux domestiques admis ■ Parking gratuit ■ Parking sur place → Connexion Wi-Fi gratuite 11 Petit-déjeuner en chambre ⊗ Chambres non-fumeurs ⊛ Établissement entièrement non-fumeurs

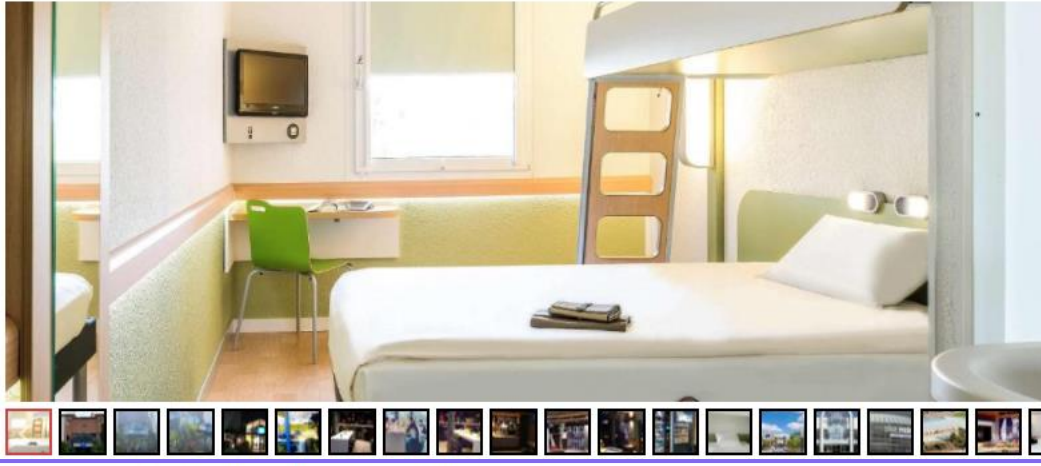

photos de l'établissement

Panorama des

Ibis budget Lille Ronchin - Stade Pierre Mauroy

L'Ibis budget Lille Ronchin - Stade Pierre Mauroy vous accueille à Lille, à seulement 10 minutes de route du centre-ville de Lille. I vous propose aussi gratuitement une connexion Wi-Fi et un parking sur place. Les chambres comprennent une télévision à écran plat et un bureau. Leur salle de bains privative est quant à elle pourvue d'une douche et de toilettes. Vous bénéficierez en outre Descriptif de l'hôtel d'un sèche-cheveux et de matériel de repassage sur demande. Lors de votre séjour, un petit-déjeuner continental à volonté vous<br>Sera servi quotidiennement. Vous profiterez également de distributeurs au Pierre-Mauroy vous attend à seulement 4 km de l'Ibis budget Lille Ronchin - Stade Pierre Mauroy, tandis que le parcours de golf de Lille Métropole est à 5 minutes en voiture. La place du Général-de-Gaulle dans le centre-ville de Lille est à 7,3 km de l'établissement, et le musée de la piscine est à 18 minutes de route. Enfin, la gare ferroviaire de Lille-Europe est installée à 7 km.

Fabuleux Ambre - 6 janv. 2021

L'hôtel est calme. La chambre était très propre. Il y a une télé dans la chambre ainsi que la wifi. Le personnel est très sympathique. Il y a un parking privé qui est fermé la nuit. L'hôtel est situé à proximité de l'autoroute et à 10 minutes du centre d'examen de la fonction publique.

Les chambres sont très

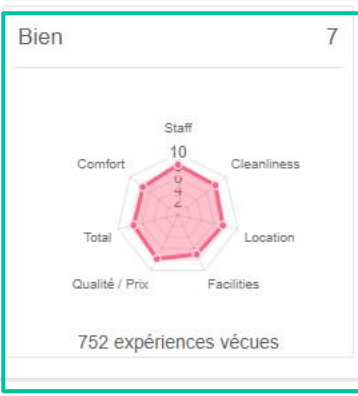

Avis clients

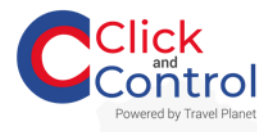

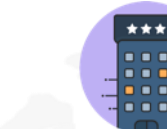

## **Faites votre choix**

### Sélectionnez le type de chambre

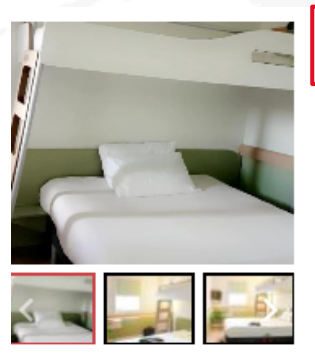

Chambre Double avec Lit Superposé (i) **1222 +** (Nombre d'occupants / chambre) Petit-déjeuner  $\text{A}$  Non compris (Ajouter à la page suivante à 6,60 €) Conditions strictes : O Non remboursable ( ) Remboursable

Douche • Bureau • Toilettes • Salle de bains privative • Chauffage • Télévision à écran plat • Parquet • Armoire ou penderie · Linge de maison · Poubelles

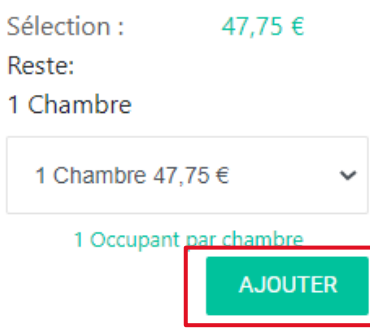

#### $\bullet$ Consultez le récapitulatif de votre sélection et ajoutez au panier

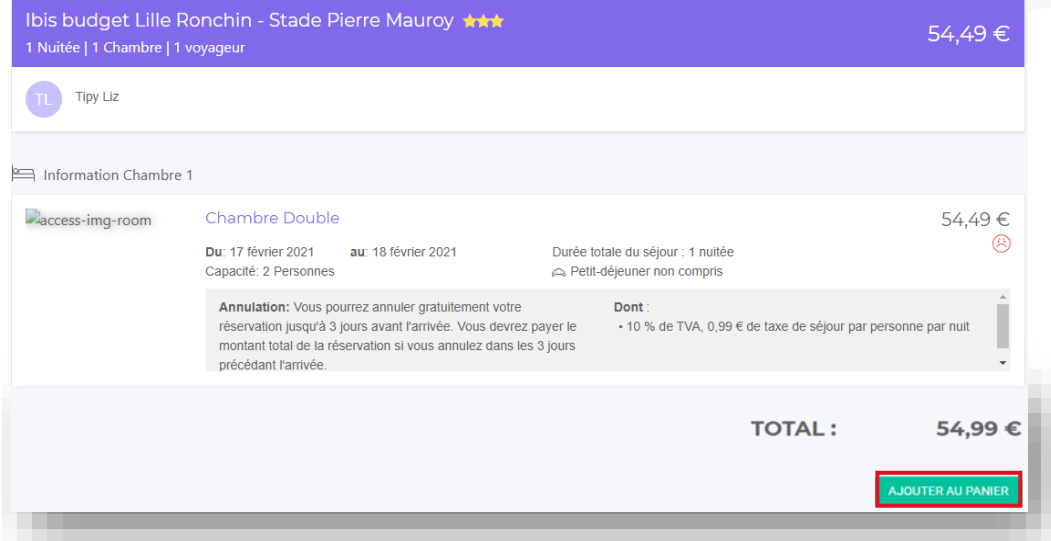

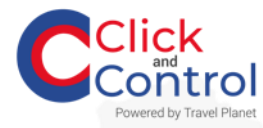

## **Fill Finalisez vos achats**

## Consultez le récapitulatif et envoyez pour validation

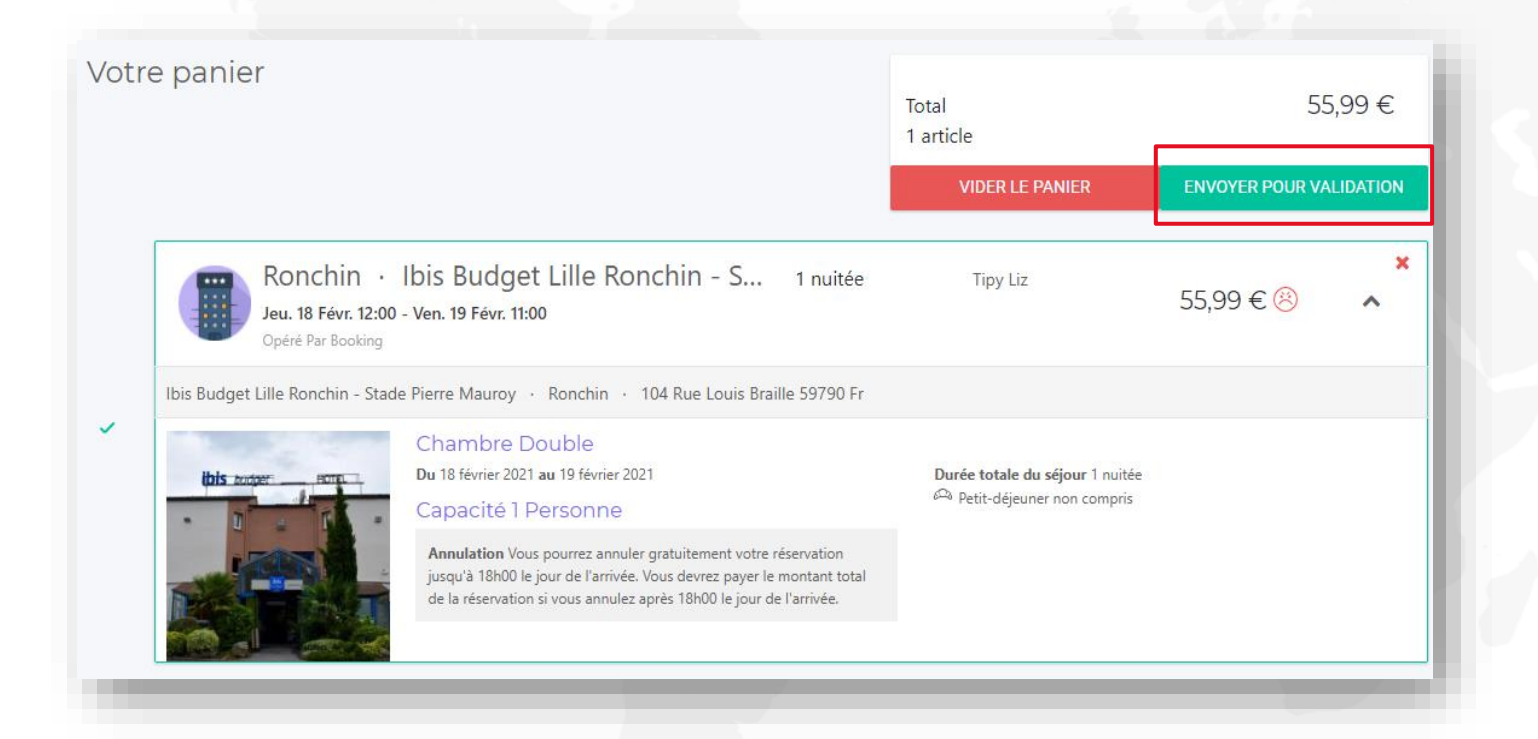

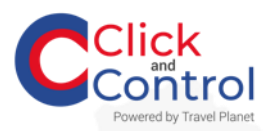

## 冊 **Finalisez vos achats**

### Renseignez les champs obligatoires puis continuez

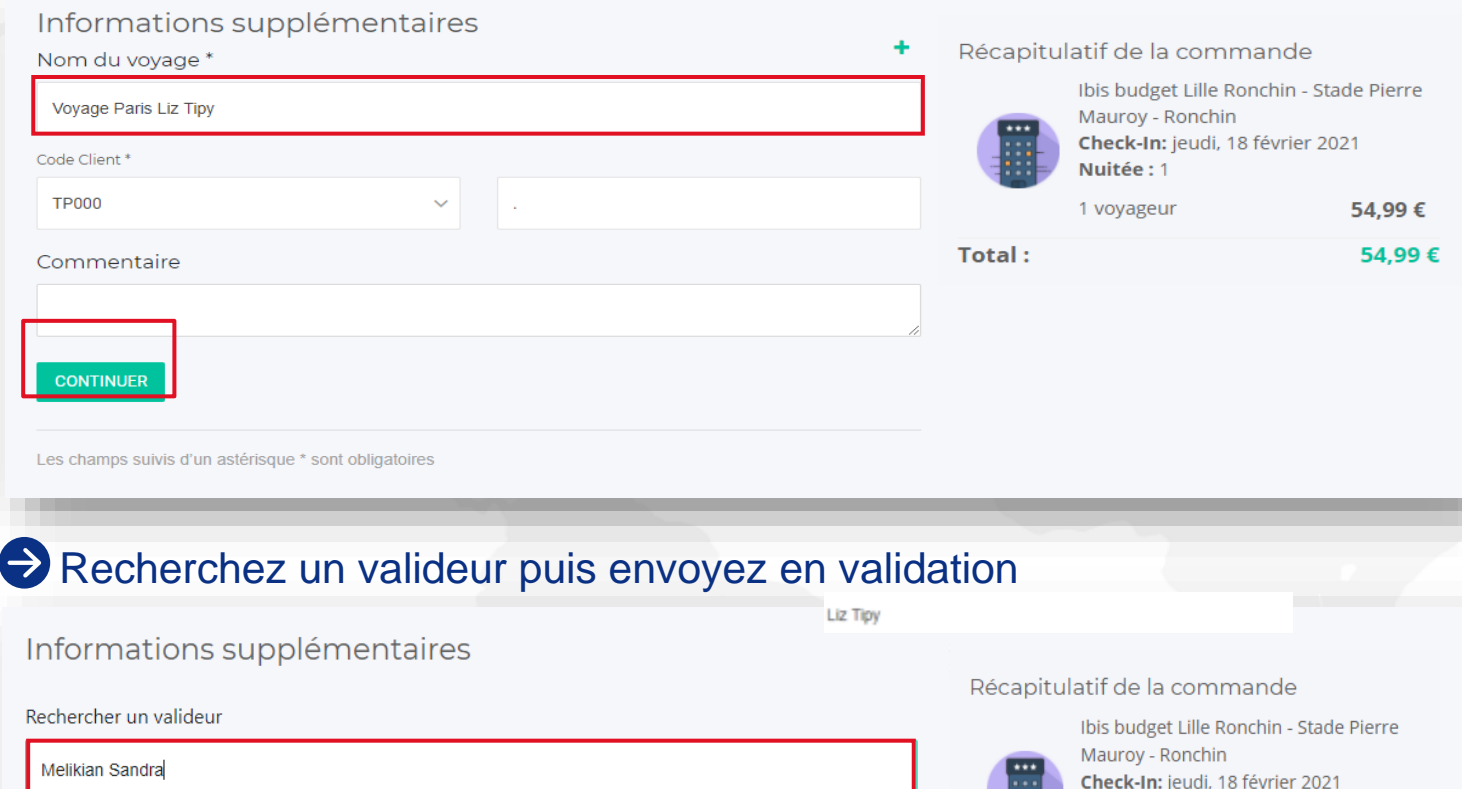

**ENVOYER POUR VALIDATION** 

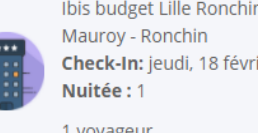

54,99€

54,99€

Total:

# **Ajoutez des options**

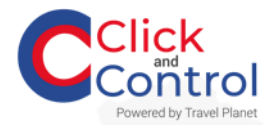

## **Gérez l'ajout d'une assurance**

 $\bullet$ Dans le panier, avant de sélectionner votre valideur, vous pouvez **sélectionner une assurance :**

#### Sélectionnez une assurance

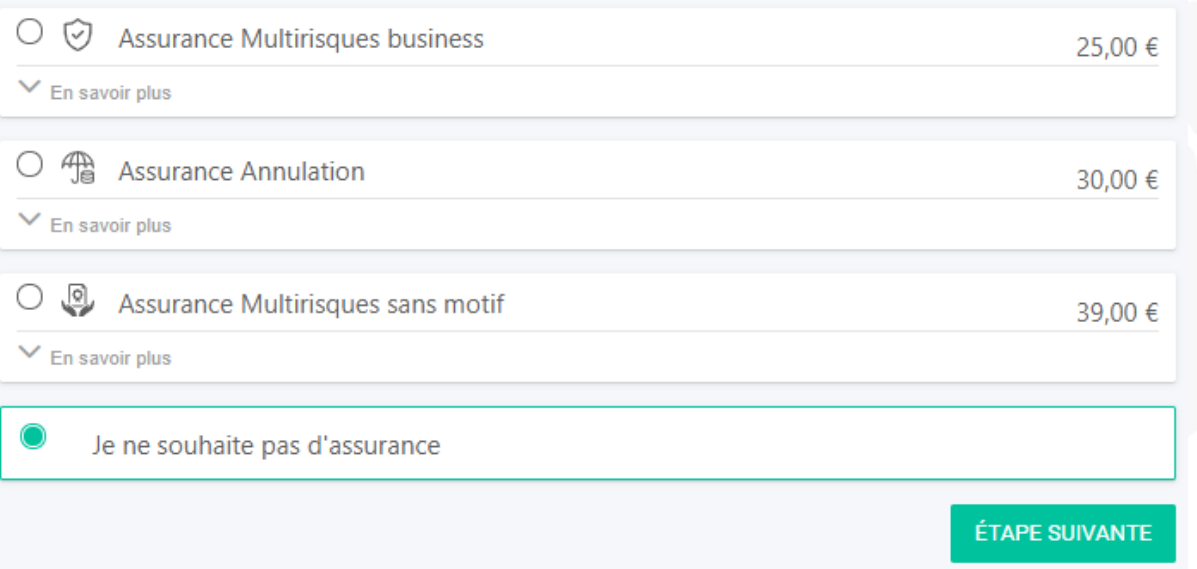

# **Gérez vos profils utilisateurs**

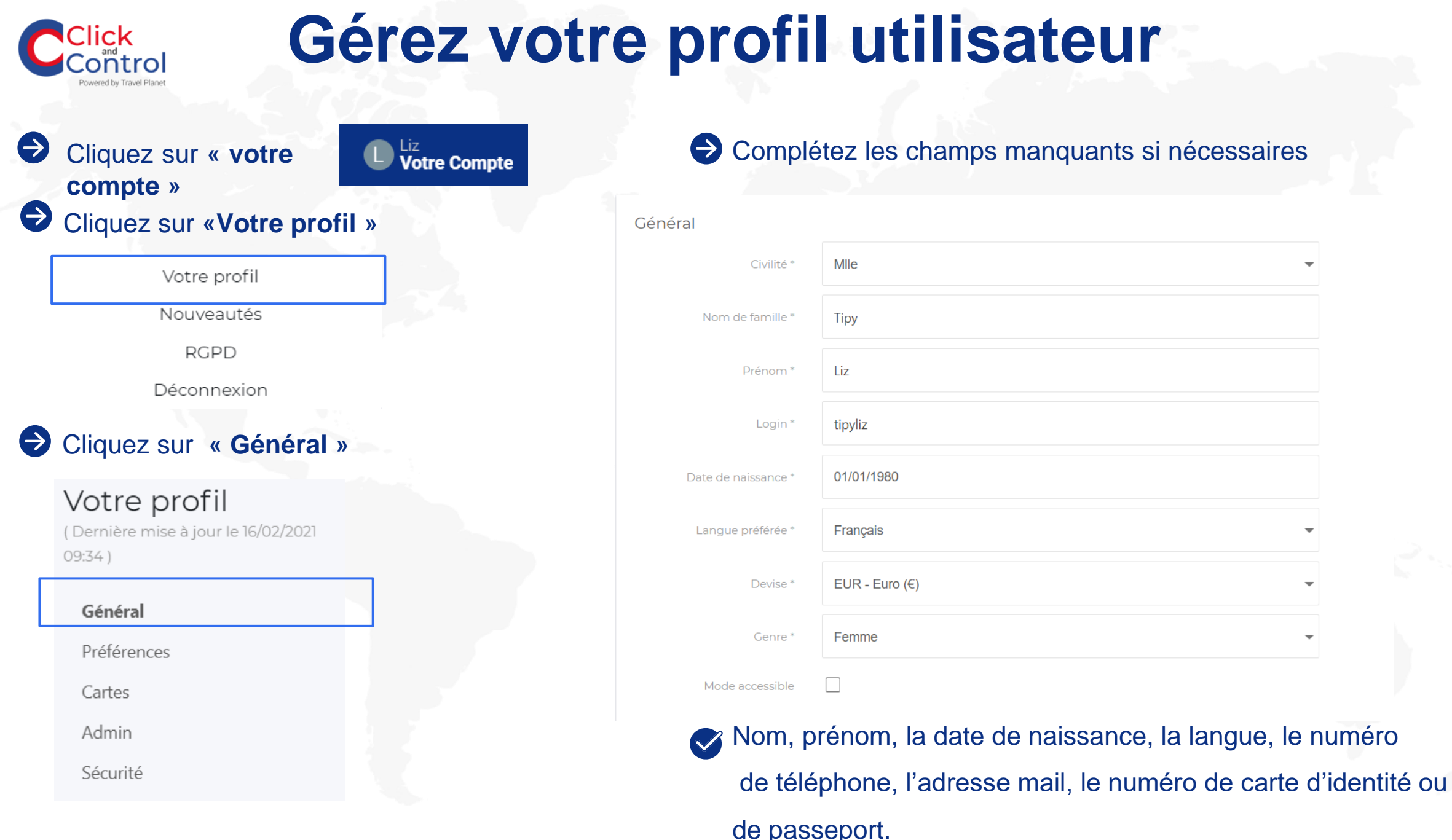

35

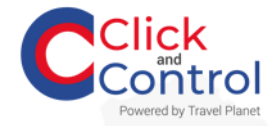

# **Gérez vos préférences**

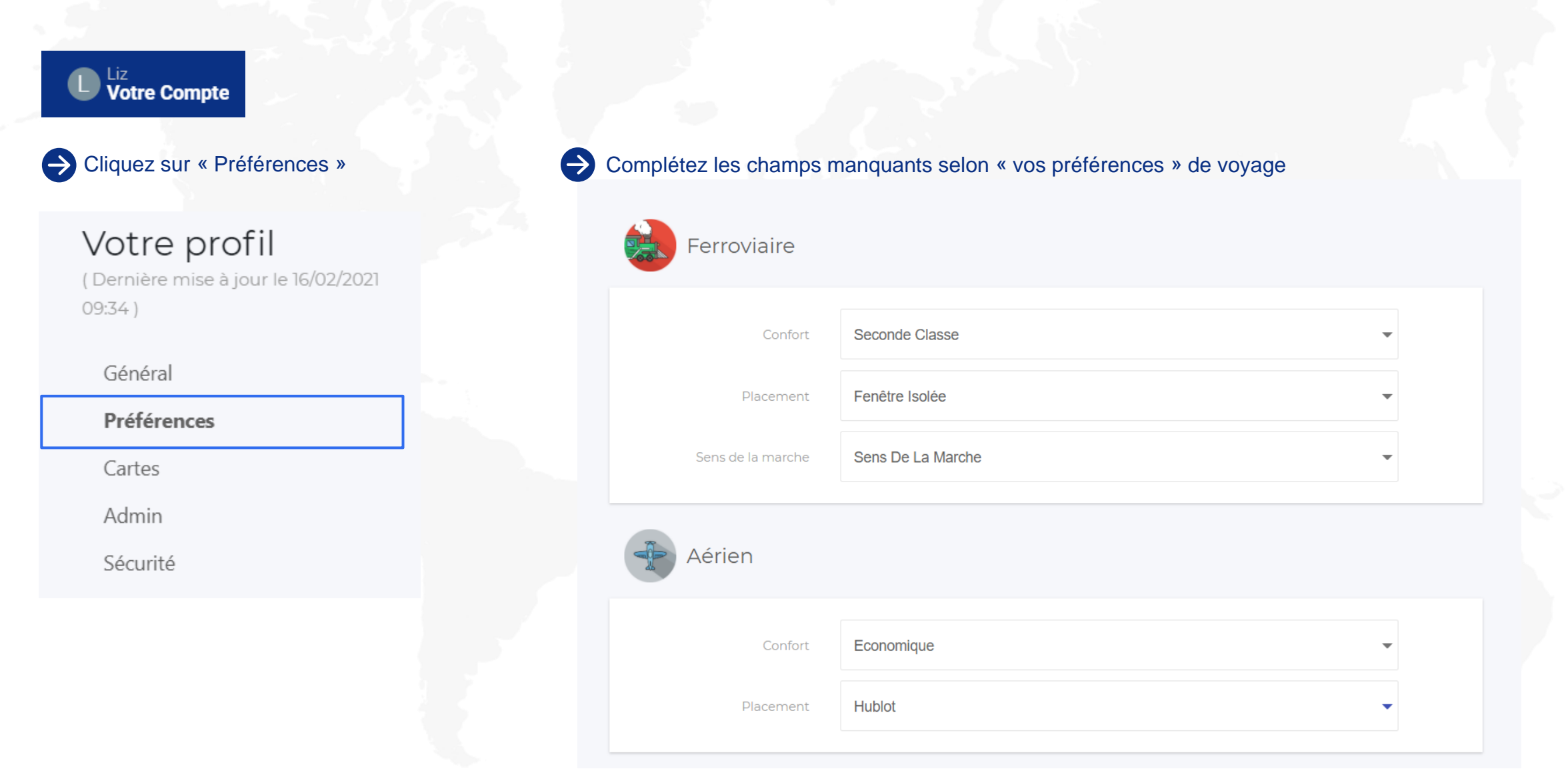

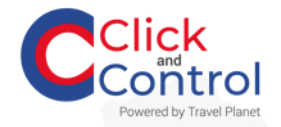

## **Gérez vos cartes aériennes**

 $\bigcup$  Liz<br>Votre Compte Cliquez sur « Cartes »  $\bullet$ Votre profil (Dernière mise à jour le 16/02/2021  $09:34)$ Général Préférences Cartes Admin Sécurité

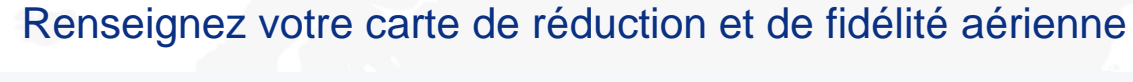

Aérien

 $\bigodot$ 

#### Carte de réduction

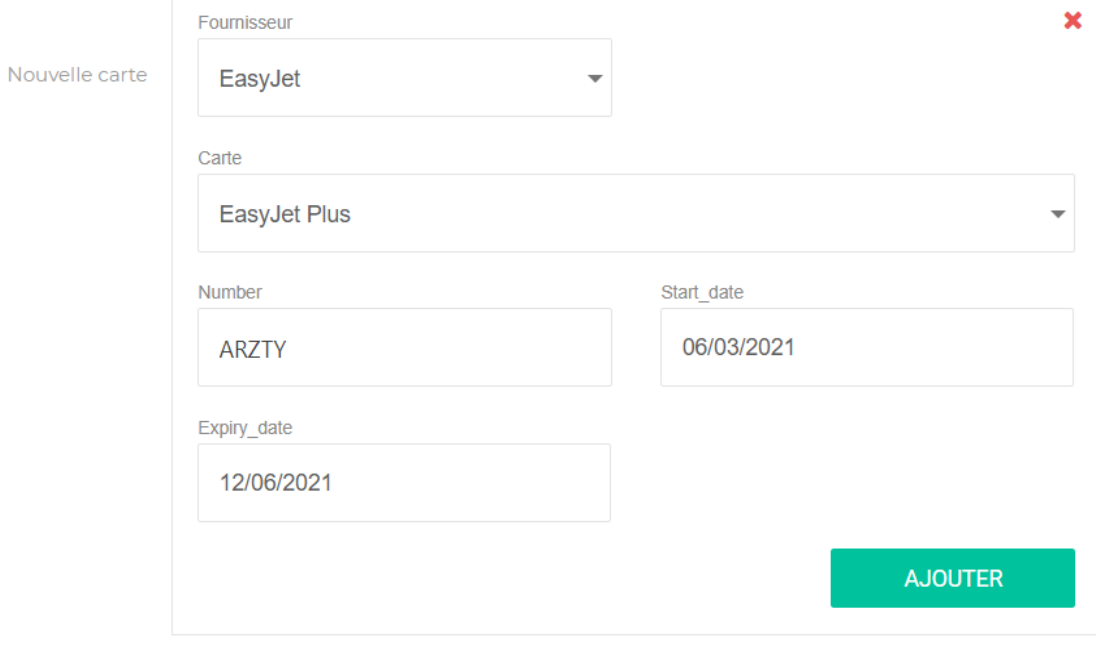

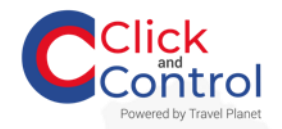

## **Gérez vos cartes ferroviaires**

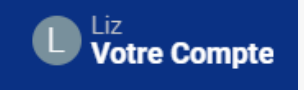

 $\bigoplus$ 

#### Votre profil

(Dernière mise à jour le 16/02/2021  $09:34)$ 

Général

Préférences

Cartes

Admin

Sécurité

### Cliquez sur « Cartes » Renseignez **« votre carte »** de réduction et de fidélité ferroviaire

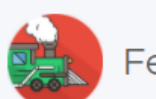

Ferroviaire

Carte de réduction + Ajouter une carte de réduction

Carte de fidélité + Ajouter une carte de fidélité

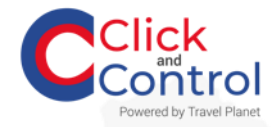

## **Gérez vos cartes hôtelières**

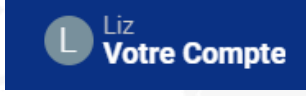

#### Cliquez sur  $\bigodot$ « Cartes »

### Votre profil

(Dernière mise à jour le 16/02/2021  $09:34)$ 

Général

Préférences

Cartes

Admin

Sécurité

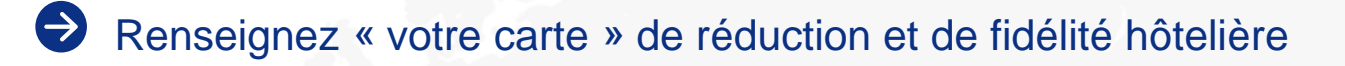

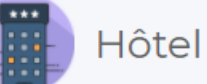

Carte de fidélité + Ajouter une carte de fidélité

C<sup>Click</sup> Gérez vos cartes de location de voiture

#### $\bullet$ Cliquez sur « Cartes »

 $\bigcup$  Liz<br>Votre Compte

## Votre profil

(Dernière mise à jour le 16/02/2021  $09:34$ )

Général

Préférences

Cartes

Admin

Sécurité

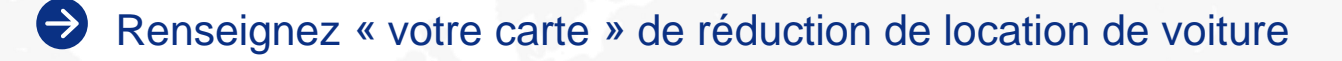

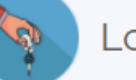

Location de voiture

Carte de fidélité + Ajouter une carte de fidélité

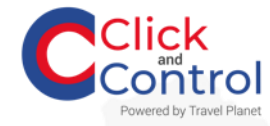

# **Gérez votre sécurité**

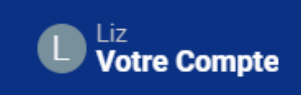

### Votre profil

(Dernière mise à jour le 16/02/2021  $09:34)$ 

Général

Préférences

Cartes

Admin

Sécurité

### Cliquez sur votre sécurité  $\rightarrow$  Modifiez votre ancien mot de passe par un nouveau puis confirmez

#### Mot de passe

Votre mot de passe doit contenir au moins 8 caractères, 1 chiffre, 1 majuscule, 1 minuscule, et doit être différent d'un de vos 3 derniers mots de passe.

Ancien mot de passe \*

Nouveau mot de passe\*

Confirmer le mot de passe\*

METTRE À JOUR LE MOT DE PASSE

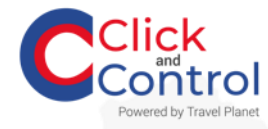

# **Gérez votre panier**

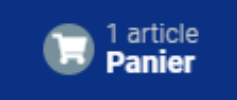

Cumulez plusieurs modes de déplacements en ajoutant l'ensemble de vos demandes dans le panier avant validation

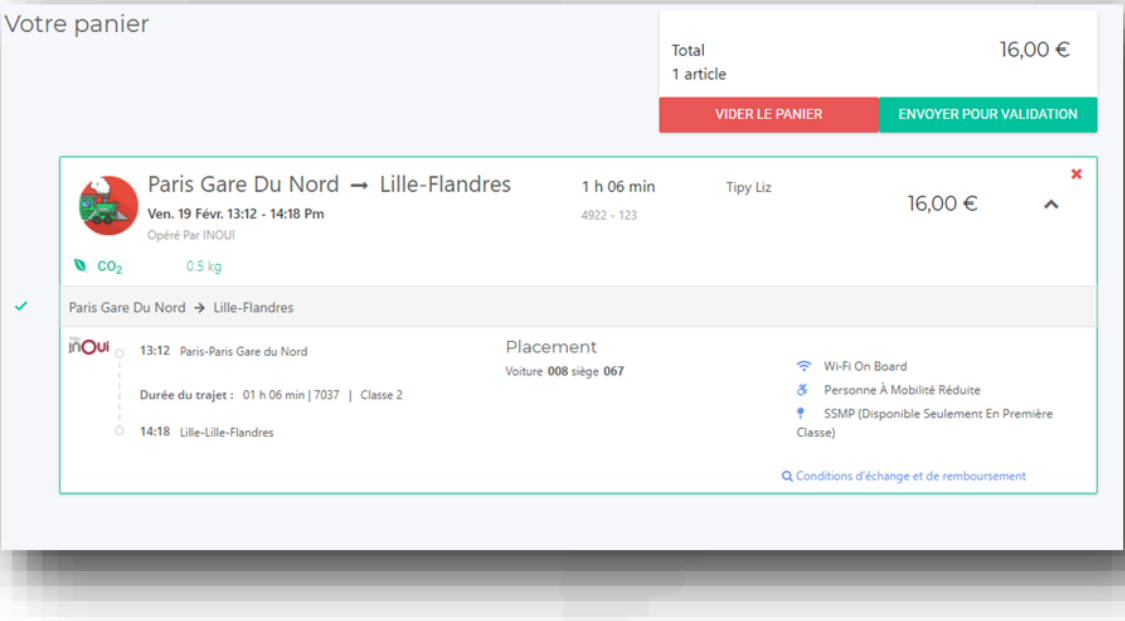

- Quels sont les avantages du panier ?
- $\blacktriangledown$ Regrouper plusieurs modes de déplacements différents (Avion, train, hôtel….)

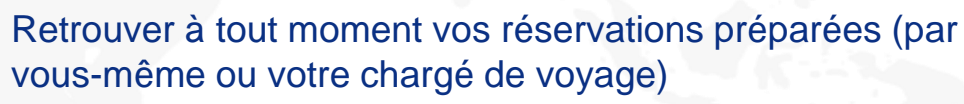

 $\blacktriangledown$ 

**O** 

Maitriser l'envoi effectif de vos réservations pour validation

Retrouvez votre panier à tout moment dans votre tableau de bord

# **Gérez vos validations de dossiers**

**(Si vous êtes valideur)**

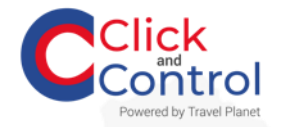

## **Suivre et valider des dossiers**

os commandes

### Utilisez le filtre et retrouvez facilement vos commandes

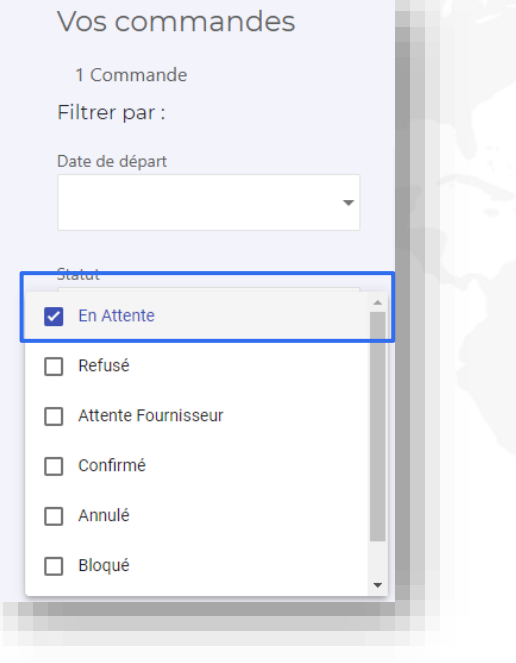

#### Consultez les informations du dossier en cliquant sur « **Voir détail »**

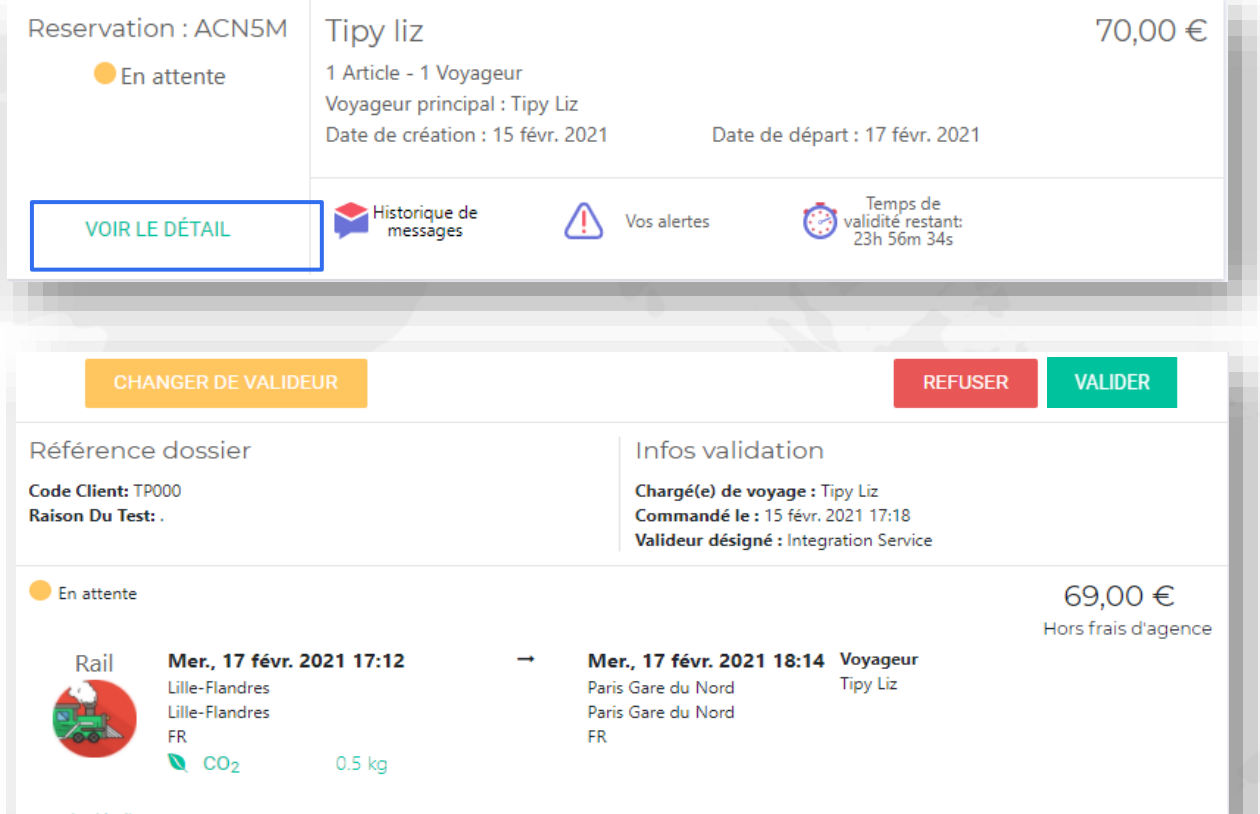

44

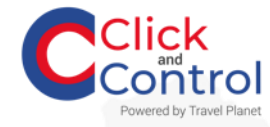

# **Changez de valideur**

Vos commandes

#### Consultez les informations du dossier en cliquant sur **« Voir détail »**

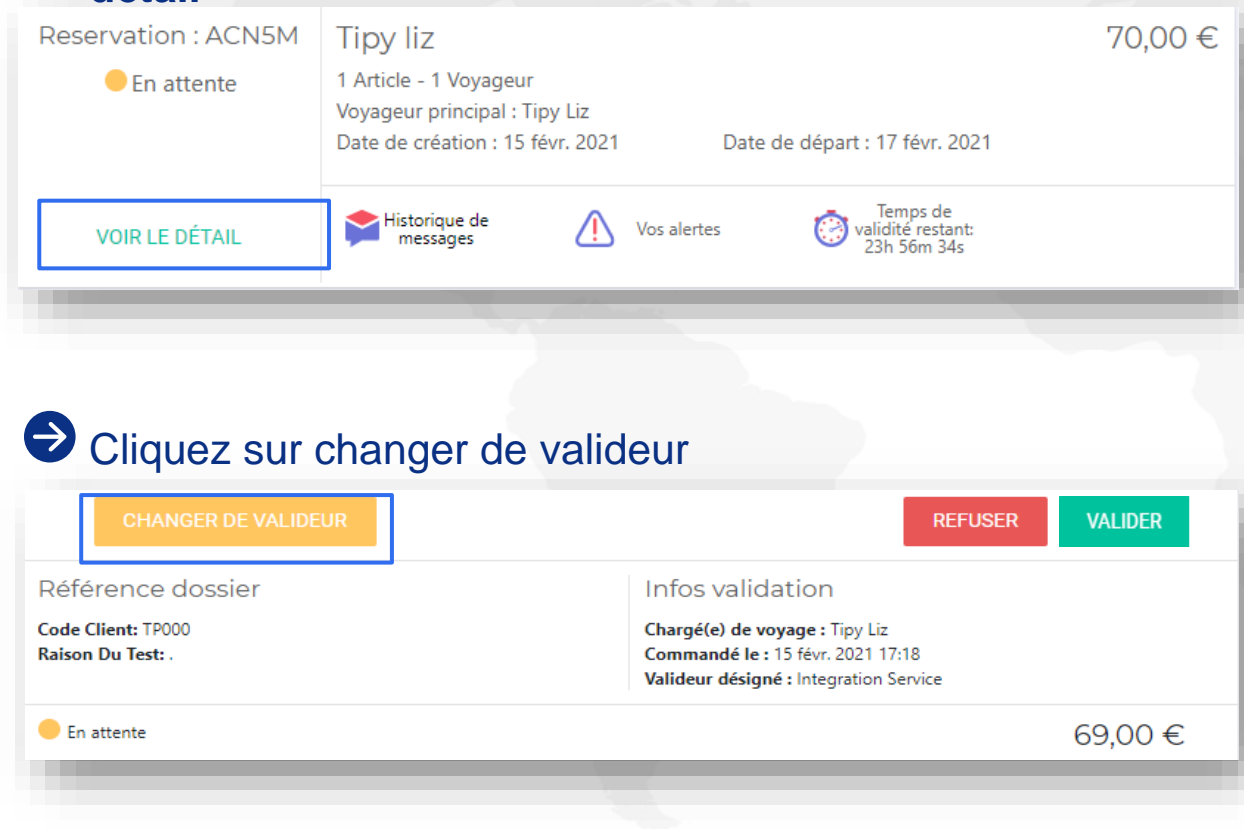

### Recherchez un valideur puis cliquez sur **« Changer de valideur »**

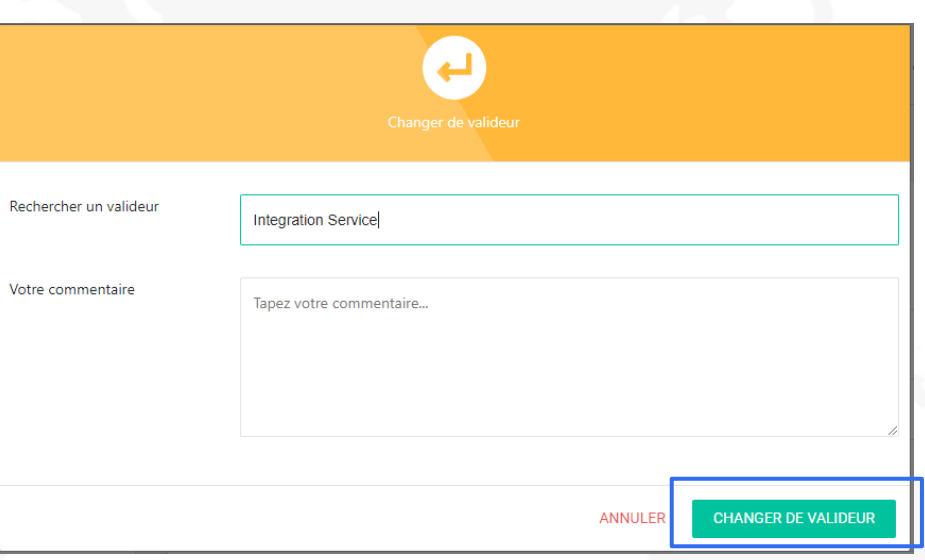